**UNIVERSITÄT DUSBURG** 

**Offen** im Denken

## **Passende Literatur zur Facharbeit:**

- **Literatur finden**
- **Literatur nutzen**

Stand: Juli 2023

#### **UNIVERSITÄT DUISBURG**

**Offen** im Denken

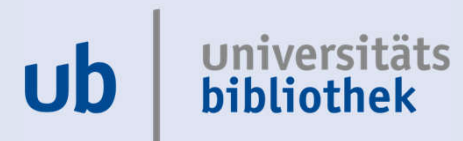

#### **Orientierung und Nutzung der Bibliothek**

**Suchschritte dokumentieren, Suchbegriffe finden, Literatur finden - Schneeballsystem**

**Unser Katalog Primo und Open-Access-Zugriff über Primo**

**Suchstrategien**

**Wissenschaftliche Suchmaschinen: Google Scholar**

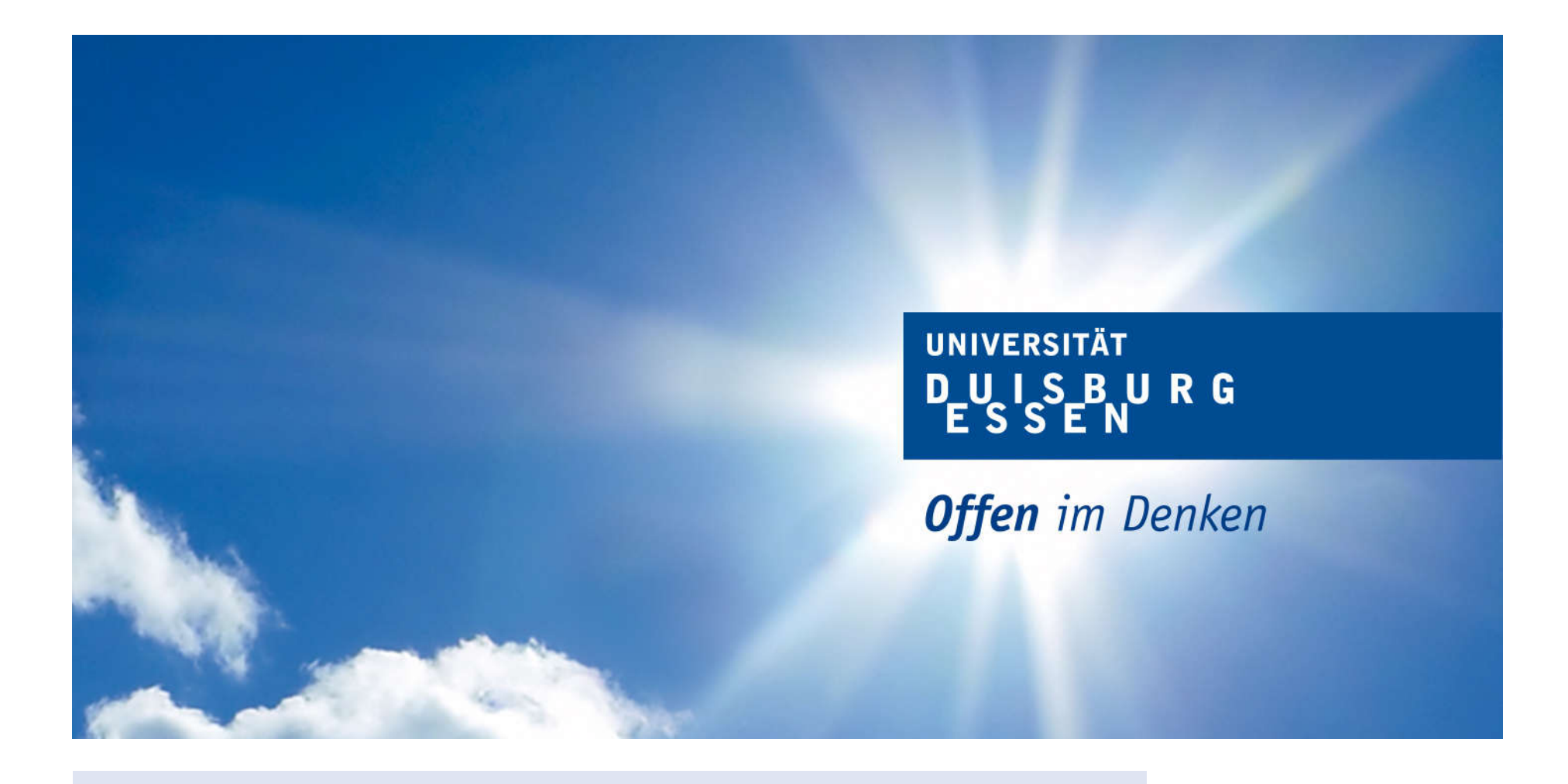

## **Orientierung und Nutzung der Bibliothek**

universitäts  $\mathbf{u}$ bibliothek

## **Beachtet bitte,**

- **dass bedingt durch die zwei Standorte der Universität Duisburg-Essen an beiden Standorten Bibliotheken zu finden sind (Überblick s. weitere Folien)**
- **dass unser Bibliothekskatalog - Primo Bücher, Zeitschriften und sonstige Medien beider Standorte erfasst**
- **wo die im Katalog gefundene Literatur zu finden ist (Welcher Campus? Welche Fachbibliothek?)**
- **dass die Fachbibliotheken verschiedene Service- und Öffnungszeiten haben (s. Öffnungszeiten auf unserer Homepage unter A – Z).**

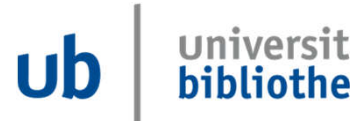

# **Fachbibliotheken am Campus Essen**

**UNIVERSITÄT** D-U I S-B UR G

**Offen** im Denken

**Injversitäts** 

bibliothek

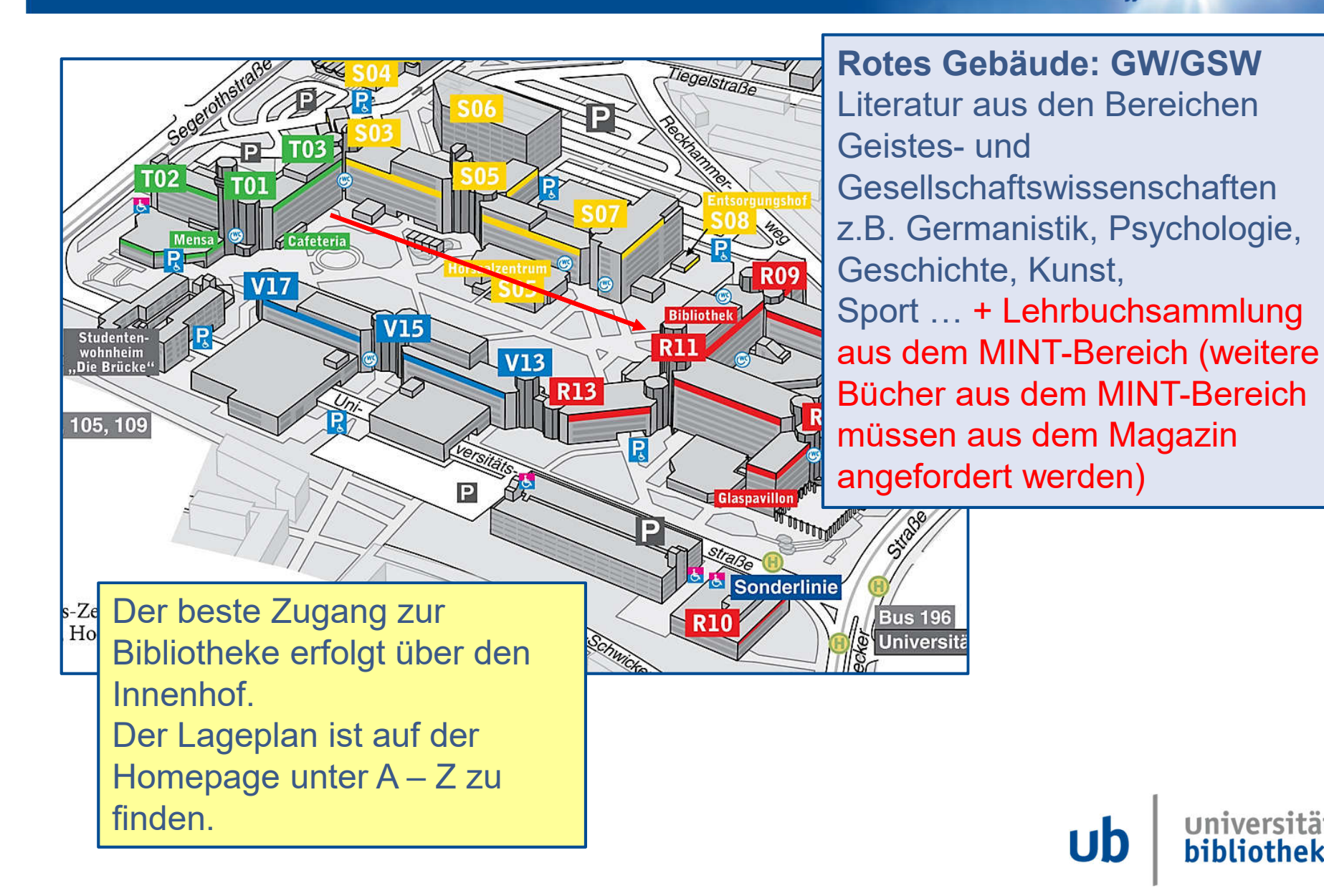

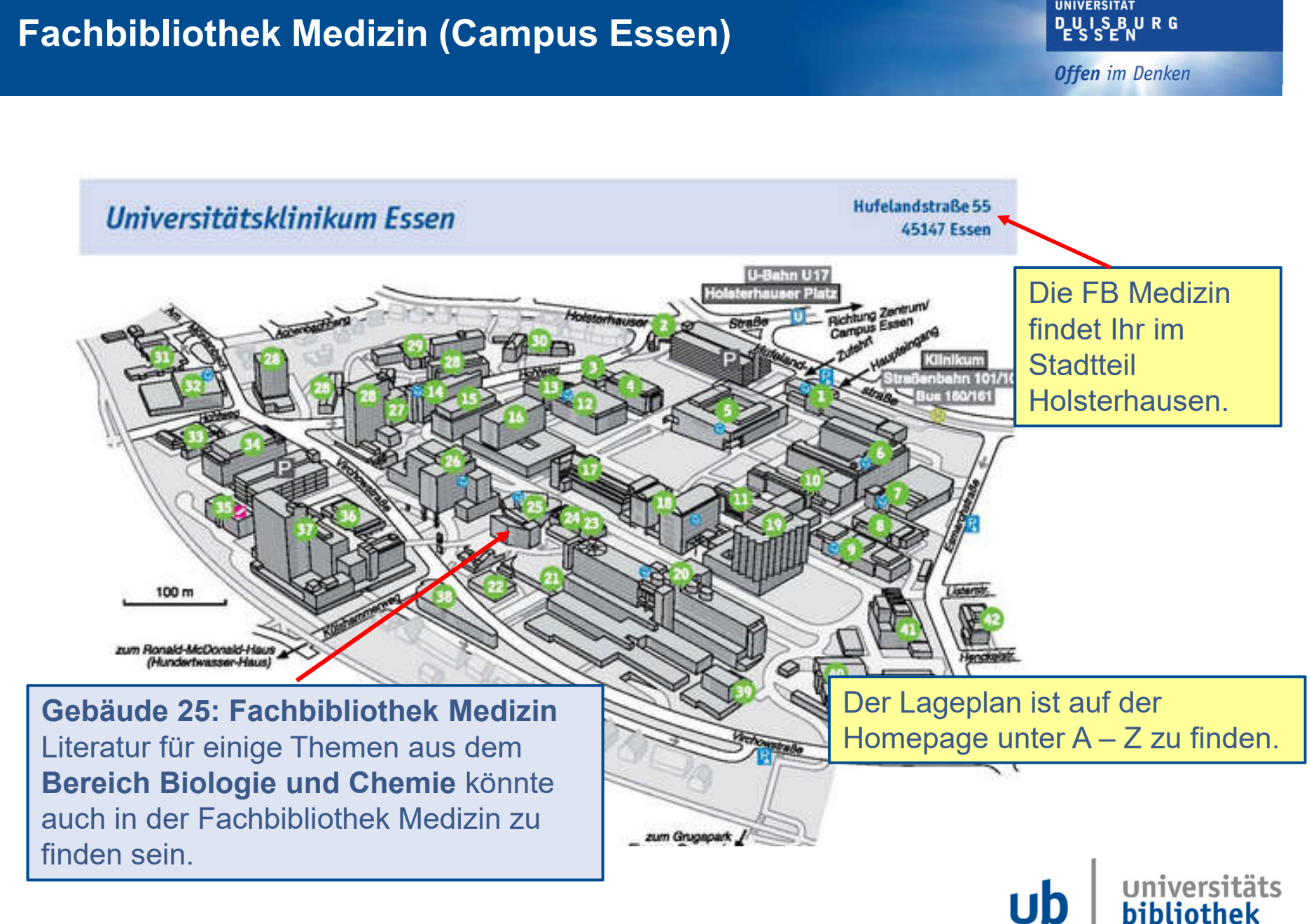

**UNIVERSITÄT** 

#### **Fachbibliotheken am Campus Duisburg**

**UNIVERSITÄT DEUSERURG** 

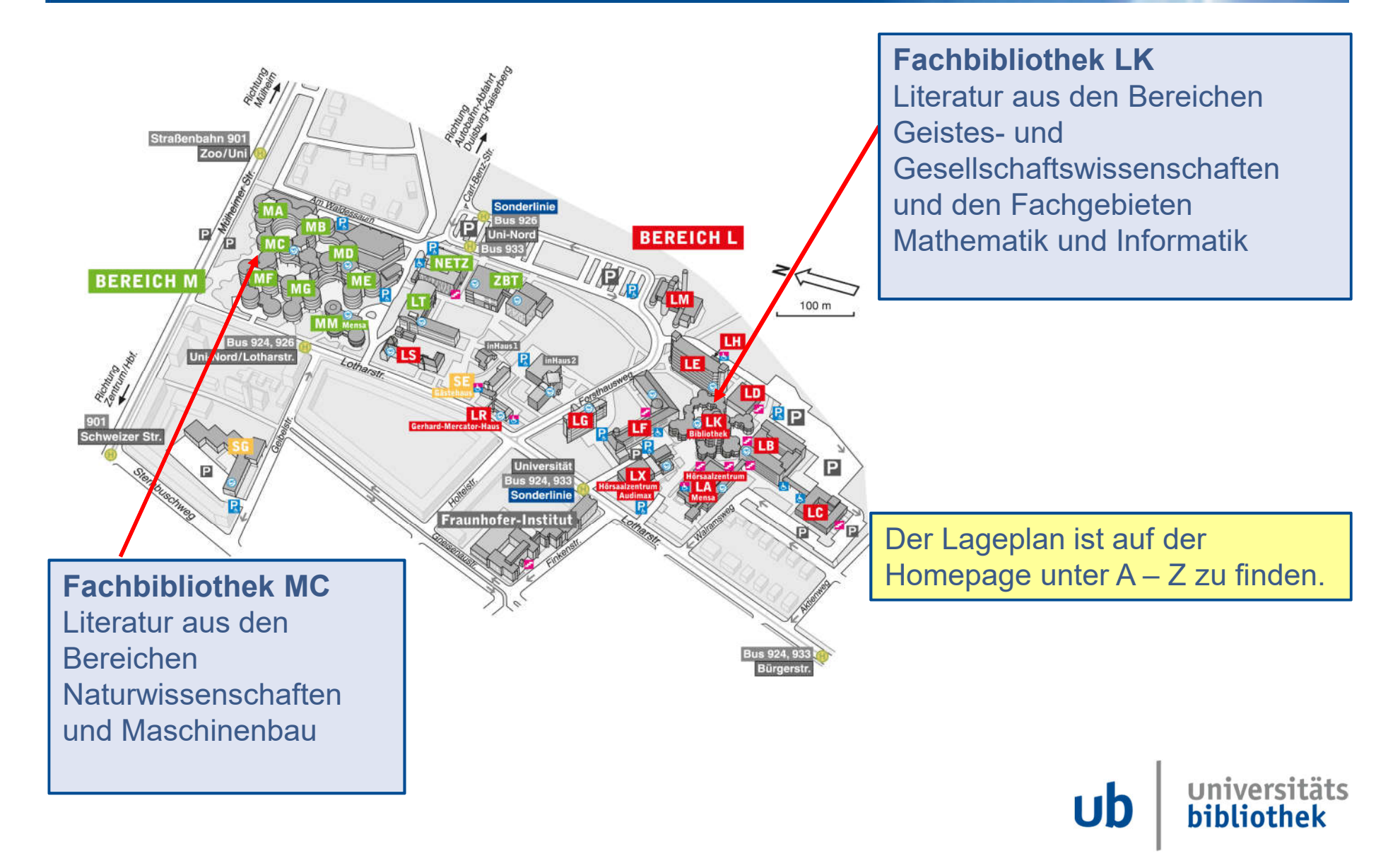

#### **Fachbibliotheken am Campus Duisburg**

**UNIVERSITÄT DEUS SEN RG** 

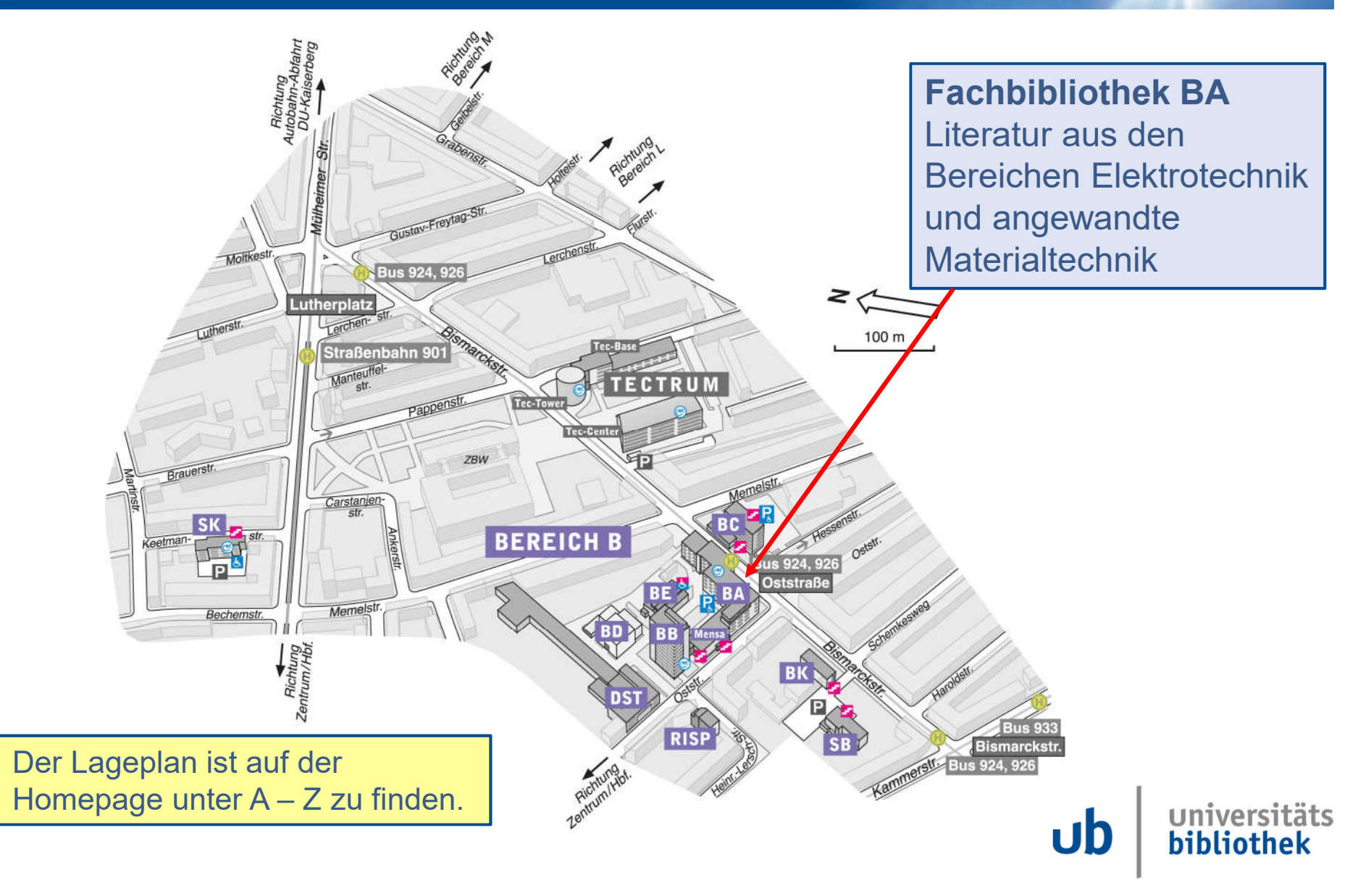

**Homepage**

**Offen** im Denken

# **Link zu unserer Homepage: https://www.uni-due.de/ub/**

# **Oder Suche über Google: UB Due**

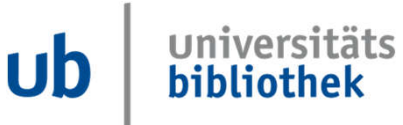

#### **Notwendige Dokumente für den Bibliotheksausweis (für Schüler\*innen kostenlos)**

**UNIVERSITÄT** D\_U\_I\_S\_B\_U\_R\_G

**Offen** im Denken

**Schülerausweis** 

und

• Personalausweis

oder

• Reisepass & Meldebescheinigung (nicht älter als 6 Monate)

oder

• Aufenthaltstitel (mit Adresse)

> **Servicezeiten beachten!**  Öffnungszeiten ≠ Servicezeiten

## Unter 18 Jahre?

- Einwilligungserklärung des gesetzlichen Vertreters und
- Personalausweis (bzw. Kopie der Vorder- und Rückseite) des unterschreibenden **Elternteils**

Homepage der Universitätsbibliothek -> A-Z -> Anmeldung von Schüler:innen

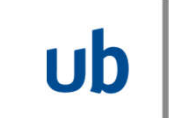

# **Öffnungszeiten – Servicezeiten am Campus Essen**

**UNIVERSITÄT** D-U I S-B UR G

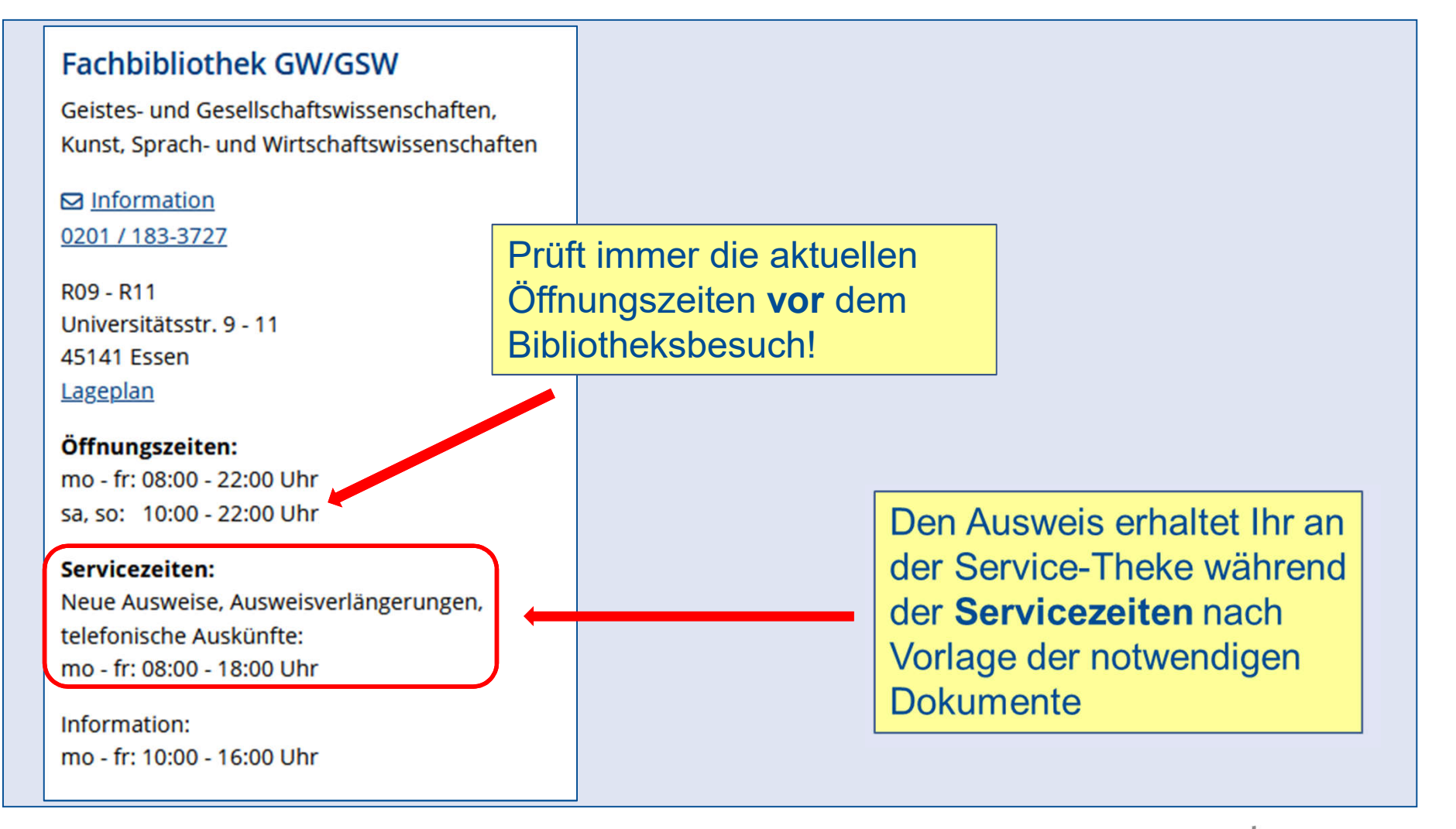

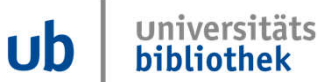

**Offen** im Denken

## • **Leihfrist 28 Tage**

- **Die Leihfrist kann bis maximal 1 Jahr verlängert werden**
- **Medien können selbst verlängert werden (nicht bei vorgemerkten Büchern)**
- **Fristüberschreitungsgebühren (s. Homepage, A – Z, Gebühren)**

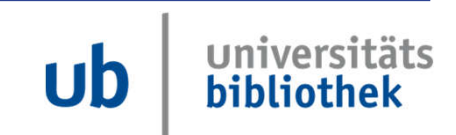

**UNIVERSITÄT** D\_U\_I\_S\_B\_U\_R\_G

**Offen** im Denken

Im Bibliothekskatalog recherchieren (*zu Hause oder in der Universitätsbibliothek*)

Gedrucktes Buch? Signatur und Standort (Regalfinder) notieren

E-Book / E-Journal? Zurzeit können externe Nutzer:innen auf elektronische Medien nur am Campus Essen zugreifen!

Gegebenenfalls Bücher bestellen (Magazin, anderer Campus …), nur mit Bibliotheksausweis möglich

USB-Stick einpacken

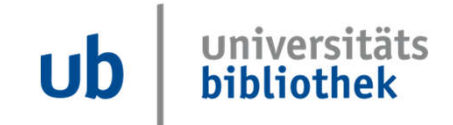

**UNIVERSITÄT** D\_U\_I\_S\_B\_U\_R\_G

**Offen** im Denken

Bücher heraussuchen und ausleihen

Bücher aus dem MINT-Bereich (ggf. aus der FB Medizin) oder dem anderen Campus bestellen (nur mit Bibliotheksausweis möglich)

Scannen (mit eigenem USB-Stick – kostenlos)

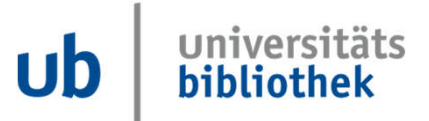

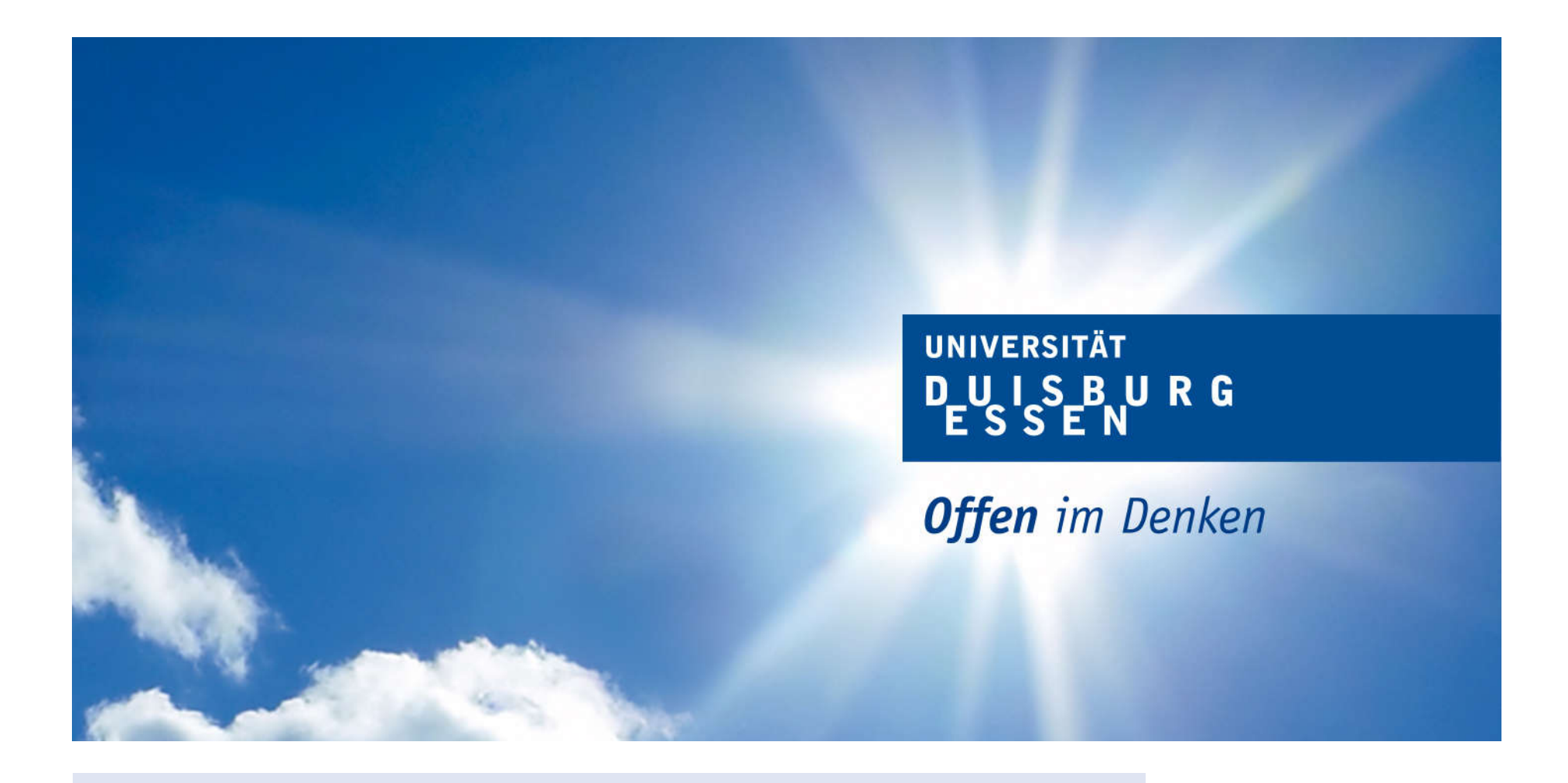

**Suchschritte dokumentieren, Suchbegriffe finden, Literatur finden - Schneeballsystem**

universitäts  $\mathsf{ub}$ bibliothek

**UNIVERSITÄT** D\_U\_I\_S\_B\_U\_R\_G

**Offen** im Denken

Zu Beginn einer Literaturrecherche solltet Ihr euch folgende Fragen stellen:

- Was suche ich?
- Wie suche ich?
- Wo suche ich?

Für die Frage **"Was suche ich?"** eignet sich eine **Worttabelle.** Mit einer Worttabelle könnt Ihr Eure Recherche strukturieren.

Im folgenden seht Ihr ein Beispiel für den Aufbau einer Worttabelle für das Thema "Klimawandel in der Stadt".

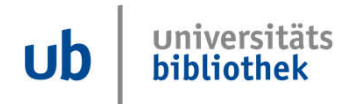

#### **Tipp vorweg: Suchschritte dokumentieren mit einer Worttabelle**

**Offen** im Denken

#### Thema: Klimawandel in der Stadt

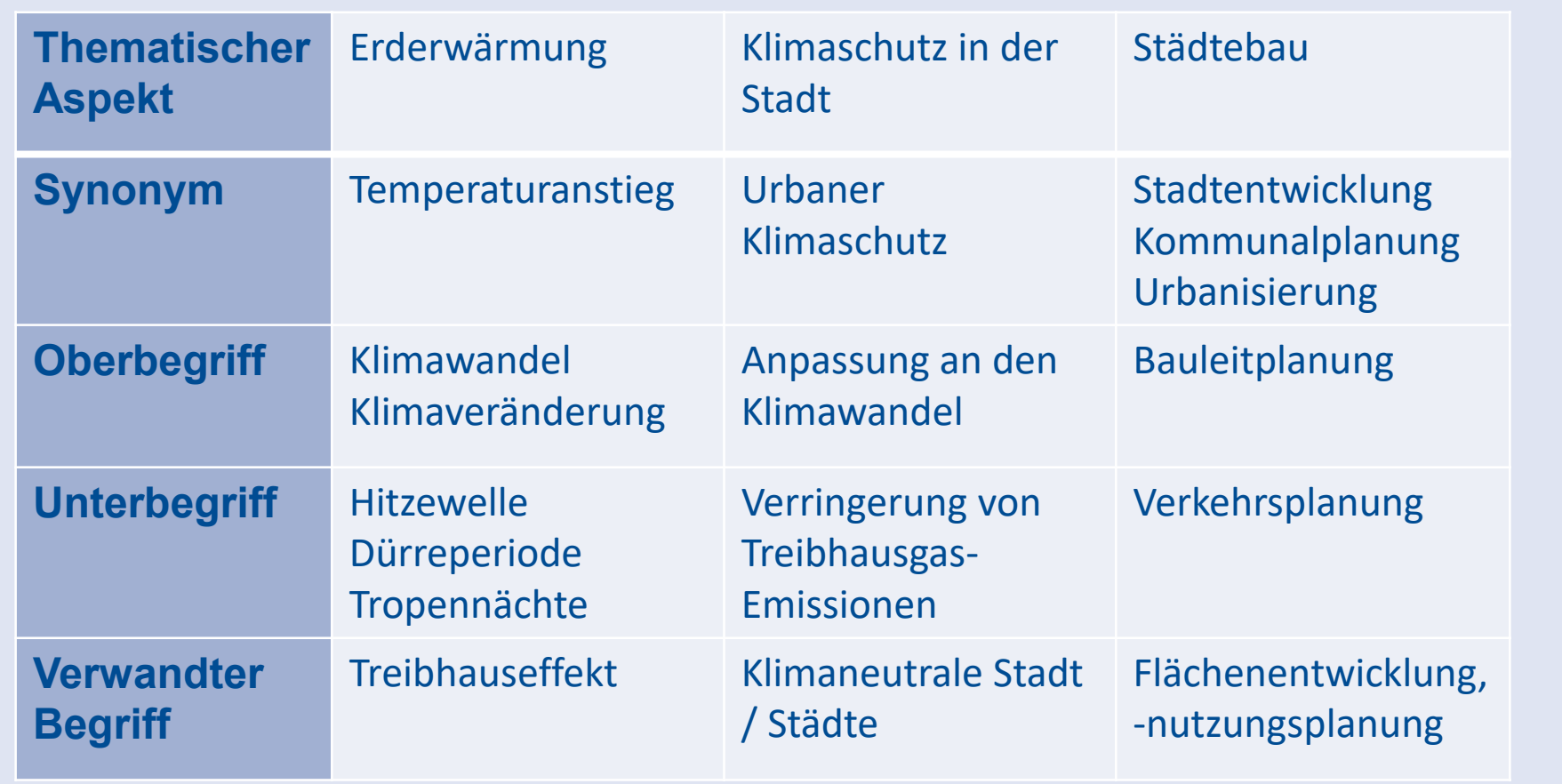

Hier findet Ihr eine leere Tabelle zum Ausdrucken für die eigene Recherche.

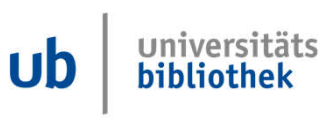

**Offen** im Denken

Für die Frage **"Was suche ich?"** eignet sich auch eine **Mind Map**.

Eine Mind Map hilft verschiedene Aspekte eines Themas zu visualisieren.

Gedankengänge und Ideen werden so greifbarer und Ihr bekommt mit einer durchdachten Mind Map einen Überblick über ein Thema und könnt anschließend bestimmte Aspekte auswählen oder verwerfen.

Im folgenden seht Ihr ein Beispiel für den Aufbau einer Mind Map für das Thema "Klimawandel in der Stadt".

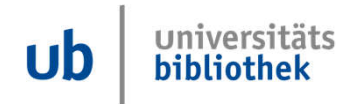

#### **Tipp vorweg: Suchschritte dokumentieren mit einer Mind Map**

**UNIVERSITÄT** D-U I S-B UR G

Urban gardening<br>Bevölkerung<br>Raumplanung Stactteutwicklung Laudwirtschaft Versiherung<br>Urbanistik Wirtschaft Klima wandel WiderStand  $Wasser$ Profest Demonstration Meensspiegel Okosystem Durre Fridays for Future Küstenschu Ub

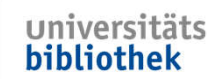

**Offen** im Denken

Eine **Worttabelle** oder **Mind Map** sollte immer wieder überarbeitet werden, da Ihr durch die Beschäftigung mit dem Thema und die Quellenauswertung neue Erkenntnisse gewinnt.

Fragt Euch immer wieder:

- Passen die Suchbegriffe noch (Begriffe hinzufügen oder streichen)?
- Ist eine Suche mit fremdsprachigen Begriffen sinnvoll?
- Ist Euer Thema zu weit gefasst (zu viele Quellen)?
- Ist Euer Thema zu speziell (zu wenig Quellen)?

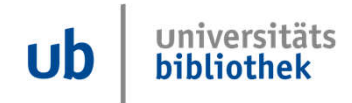

**Offen** im Denken

Wie findet Ihr Suchbegriffe zu Eurem Thema?

Ihr könnt Euch einen Überblick verschaffen, wenn Ihr in

- Wikipedia
- Lexika, z.B. Brockhaus
- Fachlexika
- geeigneter Literatur (Schneeballsystem)

sucht.

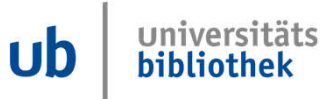

**UNIVERSITÄT** D\_U\_I\_S\_B\_U\_R\_G

**Offen** im Denken

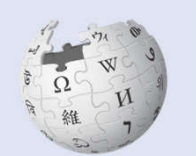

WIKIPEDIA<br>Die freie Enzyklopädie

Ist **Wikipedia** eine gute Quelle? Wikipedia kann eine Inspiration zum Finden von ersten Suchbegriffen sein.

**Vorteile**: Frei im Netz, alle Wissensgebiete, oft umfangreiche Beiträge mit Illustrationen, Literaturangaben und Querverweisen.

**Nachteil**: Jeder Mensch kann Wikipedia-Artikel schreiben oder ändern.

Achtung: Nicht zitierfähig, da die dauerhafte Verfügbarkeit der Information nicht gewährleistet werden kann.

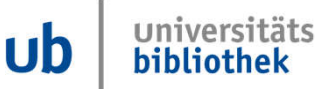

- Methode der Literaturrecherche **– ein Schnellball, der den Berg herunterrollt, wird immer größer**
- Literaturverzeichnis auswerten **– die Literatursammlung wird mit jeder Station größer**
- **Nachteil:** im Literaturverzeichnis kann nur ältere Literatur gefunden werden
- **Vorteil:** Zitierzusammenhang

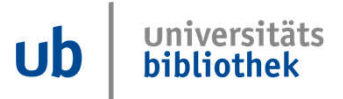

#### **Schneeballsystem**

UNIVERSITÄT<br>**D\_U\_I\_S\_B\_U\_R\_G**<br>E\_S\_S\_E\_N

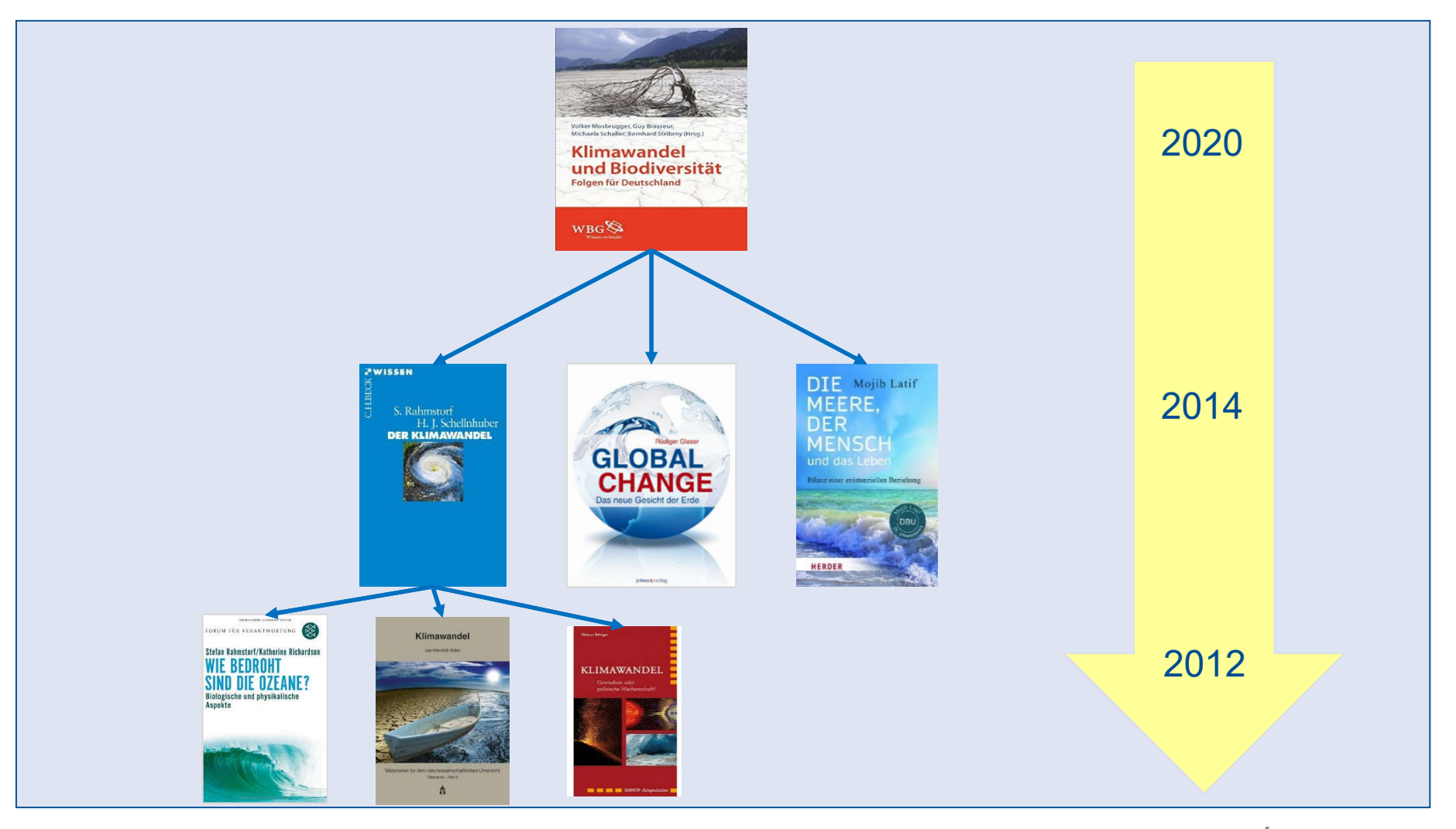

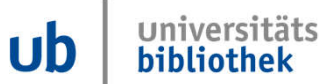

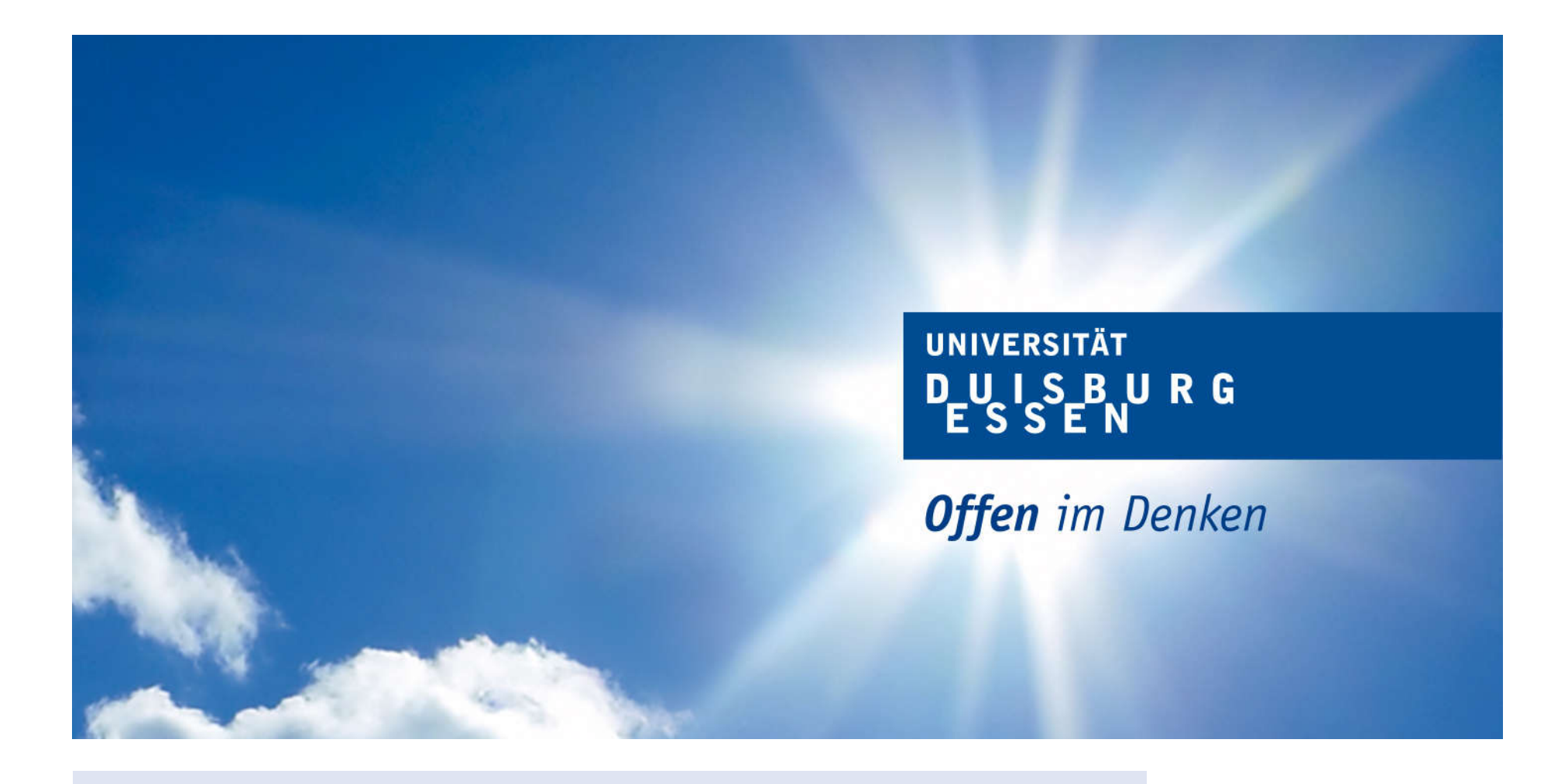

**Unser Katalog Primo und Open-Access-Zugriff über Primo**

universitäts  $\mathbf{u}$ bibliothek

**Offen** im Denken

Auf der Startseite befindet sich ein Eingabefeld für die einfache Suche.

Um ein Buch zu finden, gebt Ihr z.B.

- eine Kombination aus dem Nachnamen des Autors und sinntragenden Wörtern aus dem Titel ein
- nur den Nachnamen des Autors oder Nachname, Vorname ein
- nur sinntragende Wörter aus dem Titel ein.

Dabei kann auf Artikel und Präpositionen verzichtet werden.

Es werden alle Treffer angezeigt, die diese Wörter enthalten, ob als Autor, im Titel, als Schlagwort, sowie ggfls. im Inhaltsverzeichnis oder (Voll)Text.

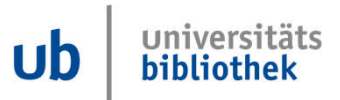

#### **Katalog Primo**

**Wir empfehlen die Recherche in unserem Katalog Primo schon zu Hause durchzuführen. Hier der Link zu unserem Katalog:**

## **https://primo.uni-due.de**

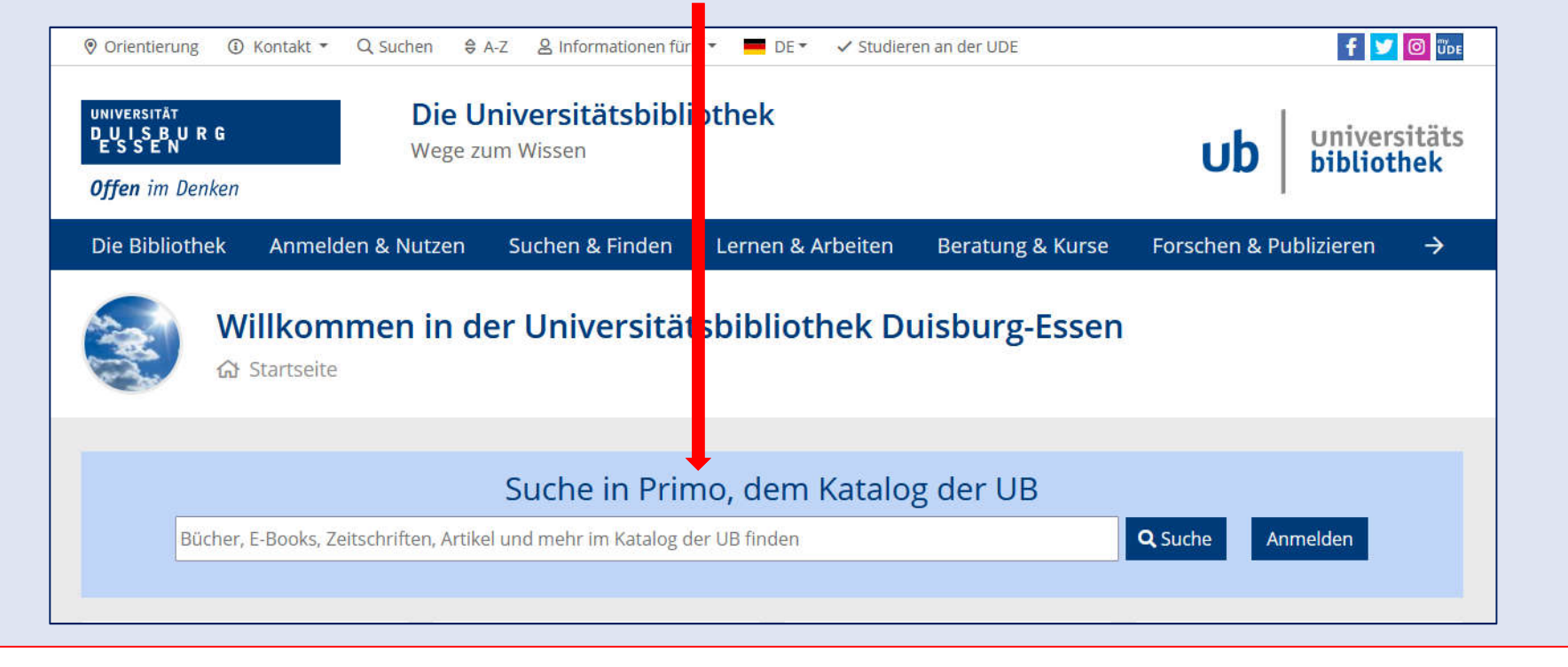

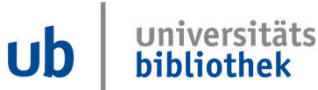

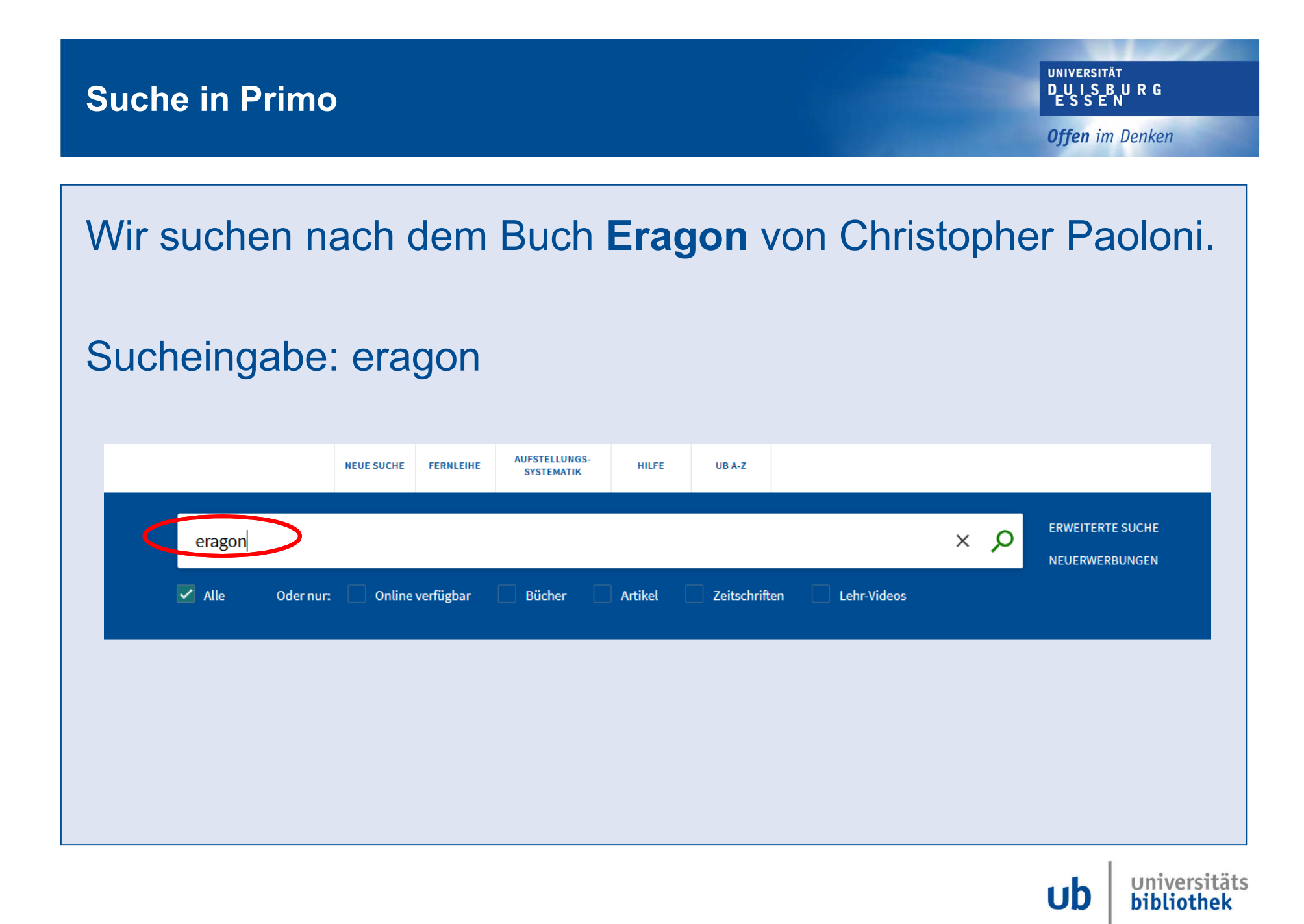

**Suchergebnisse: ERAGON**

**UNIVERSITÄT DUSENRG** 

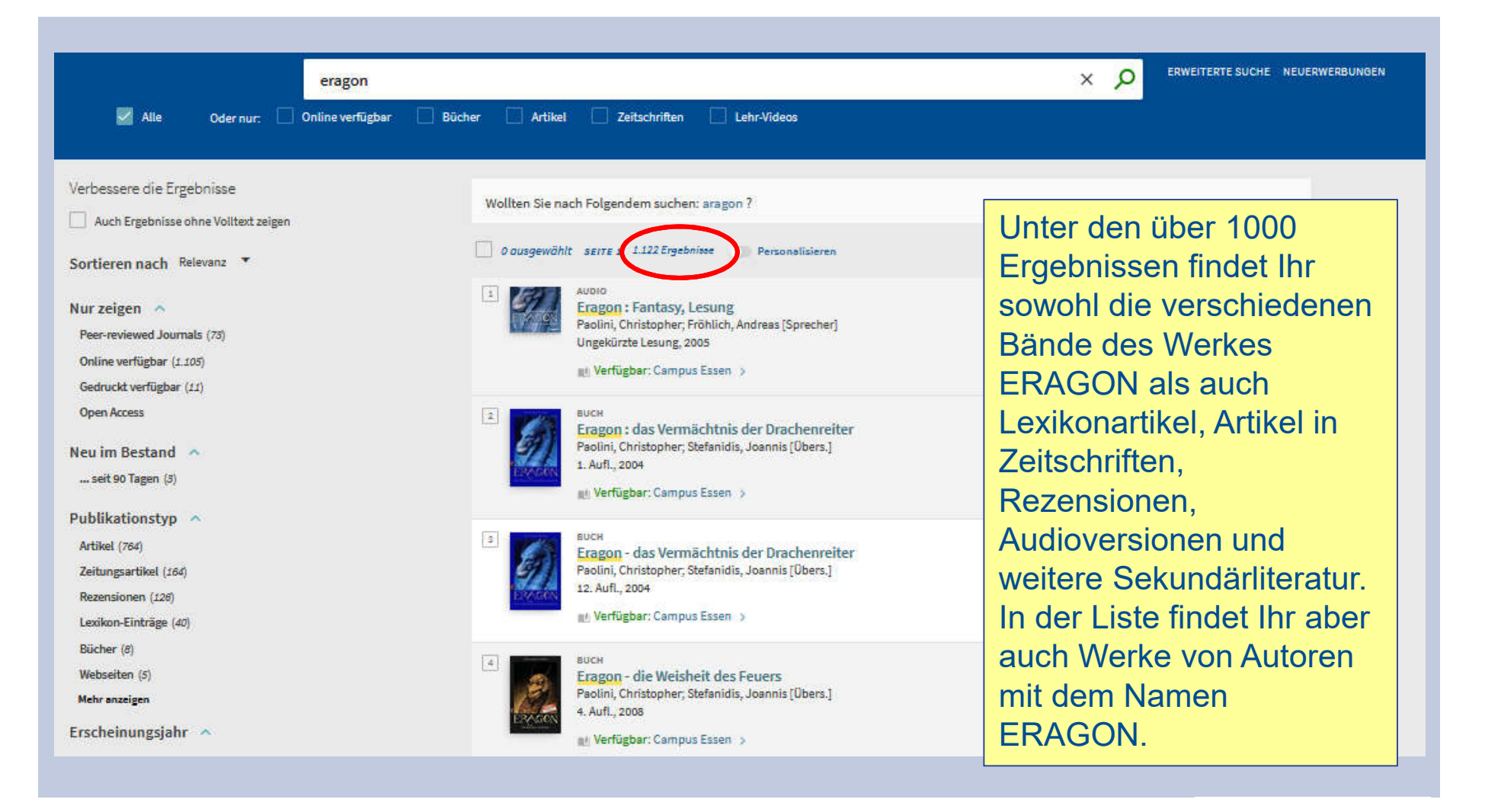

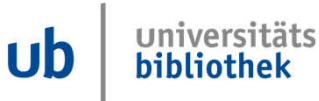

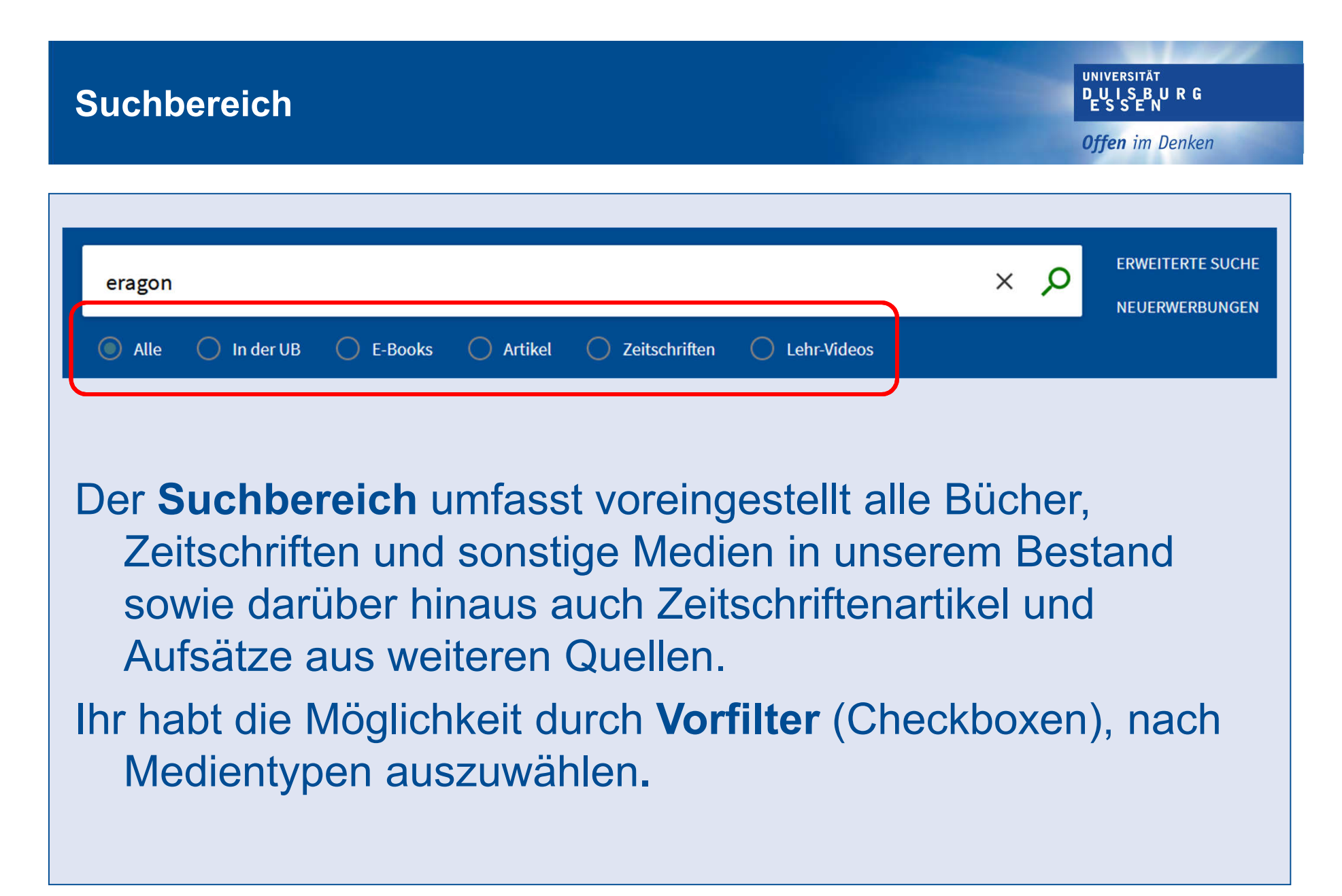

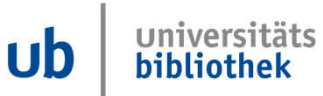

#### **Detailansicht**

**UNIVERSITÄT DUSENRG** 

Nach dem Aufrufen eines Buches aus der Ergebnisliste seht Ihr,

 $\begin{array}{|c|} \hline \rule{0pt}{2.5ex} \rule{0pt}{2.5ex} \rule{0pt}{2.5ex$ 

Ľ

TOP

**STAN** 

LINK

- wie viele Exemplare vorhanden sind
- die Signaturen der **Bücher**
- ob das Buch ausleihbar ist
- ob das Buch zur Zeit entliehen ist
- in welchem Regal Ihr das Buch findet.

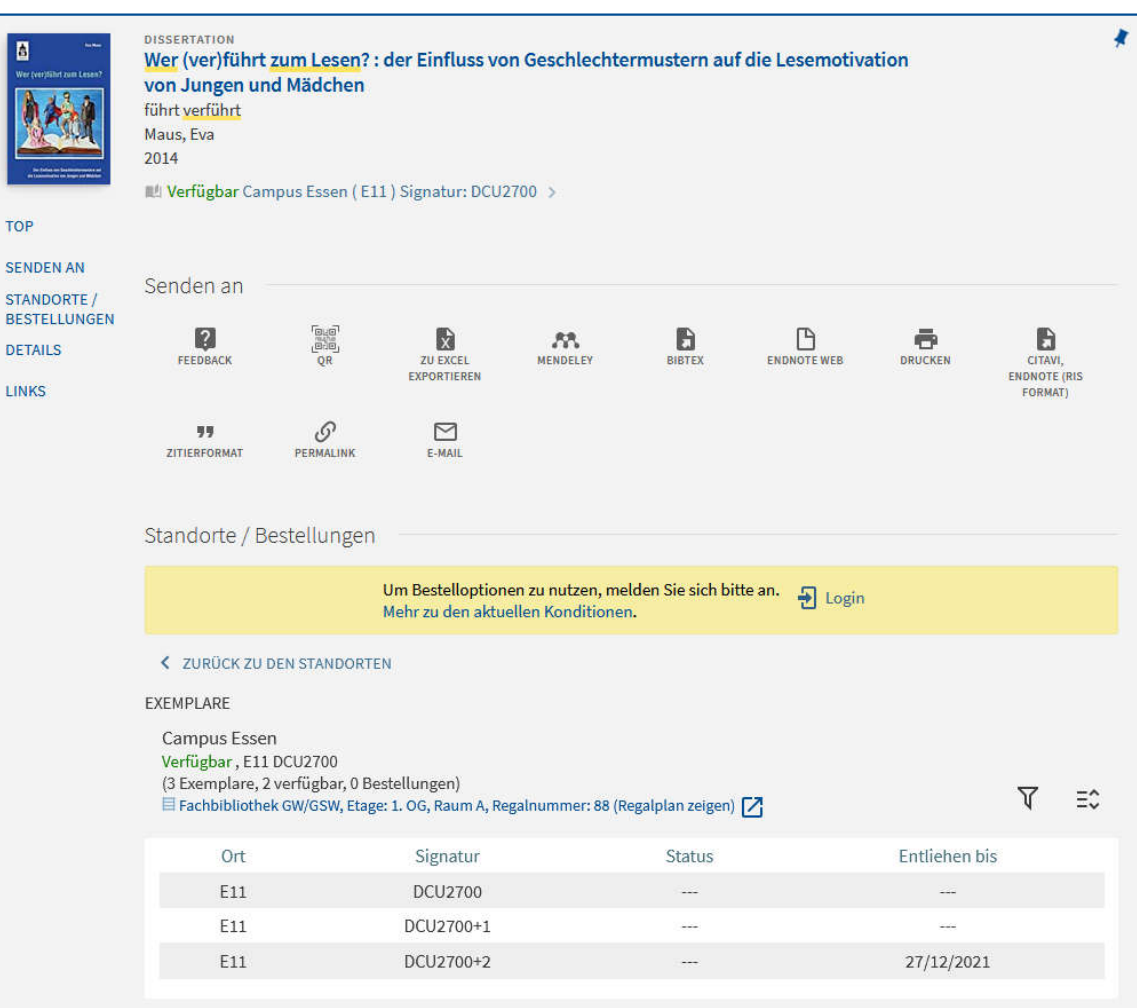

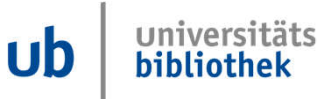

#### **Detailansicht**

**UNIVERSITÄT DUISBURG**<br>ESSEN

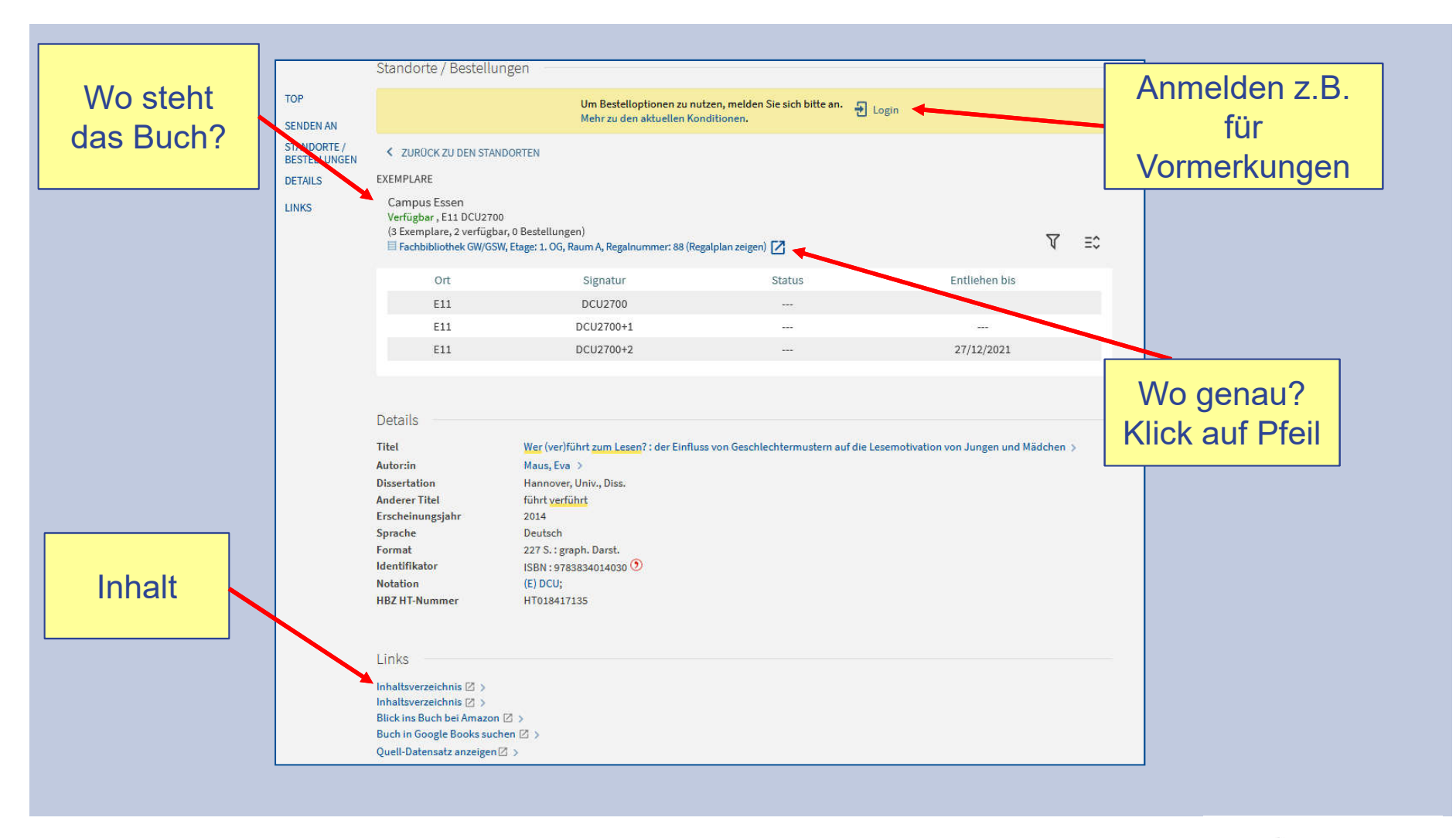

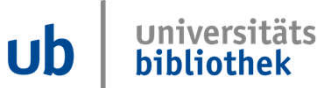

#### **Regalfinder**

**UNIVERSITÄT DUSBURG** 

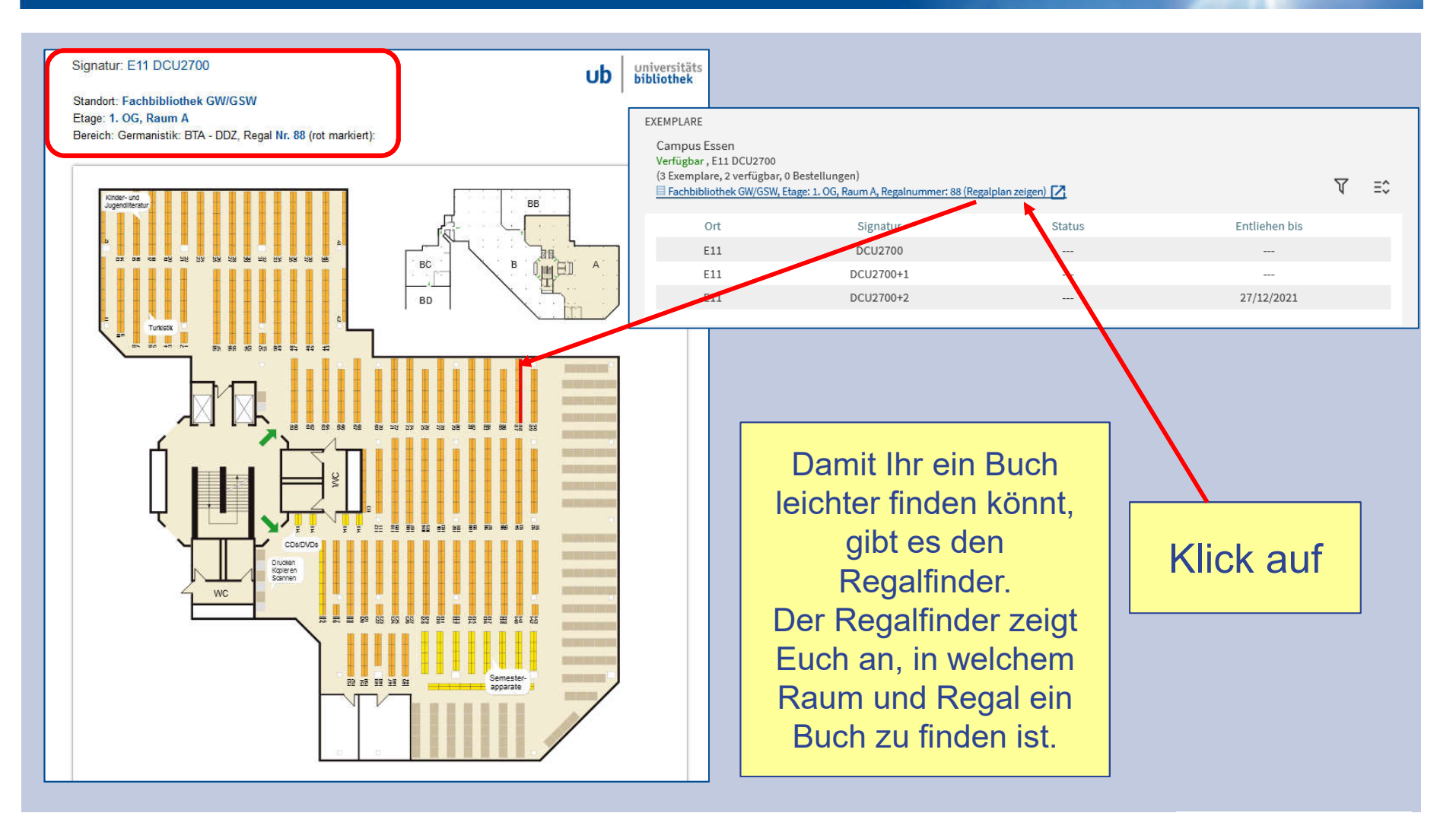

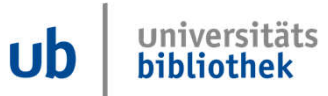

#### **Inhaltsverzeichnis**

**UNIVERSITÄT DEUS SENRG** 

**Offen** im Denken

Nach dem Aufrufen eines Ergebnisses aus der Liste seht Ihr

- die bibliographischen **Daten**
- und könnt in den meisten Fällen auf das Inhaltsverzeichnis zugreifen.

Warum seht Ihr diesen Titel, wenn Ihr als Suchanfrage ERAGON eingegeben habt?

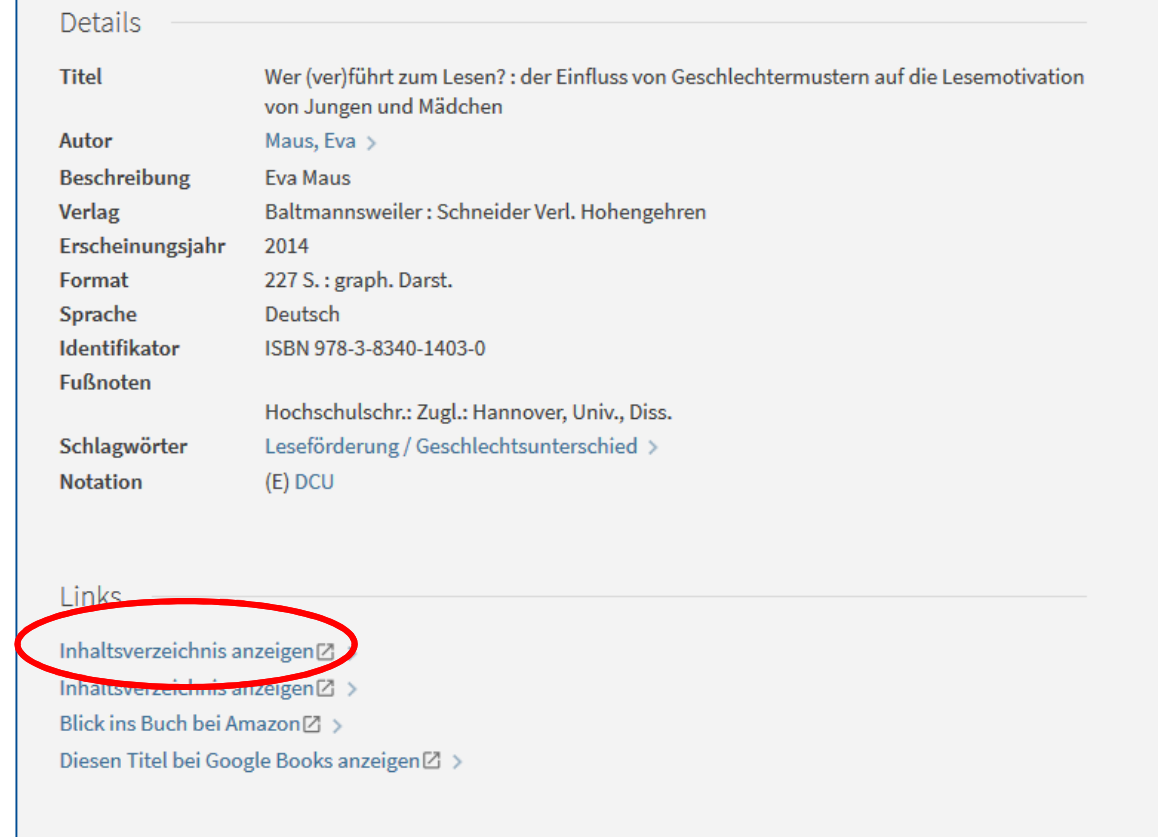

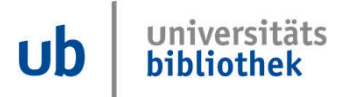

#### **Inhaltsverzeichnis**

**UNIVERSITÄT DUSBURG** 

**Offen** im Denken

Ein Auszug aus dem Inhaltsverzeichnis des Buches "Wer (ver)führt zum Lesen?". Hier findet Ihr den Hinweis zu **"Eragon"**.

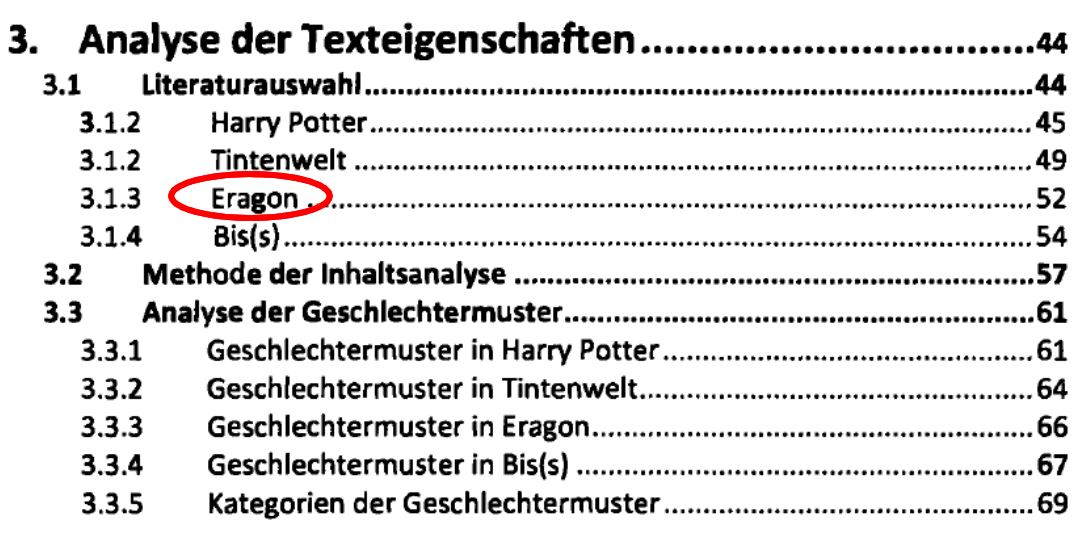

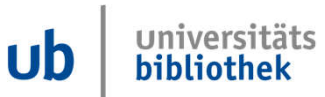

#### **Die Signatur – Adresse eines Buches**

**UNIVERSITÄT** D\_U L S\_B U R G

**Offen** im Denken

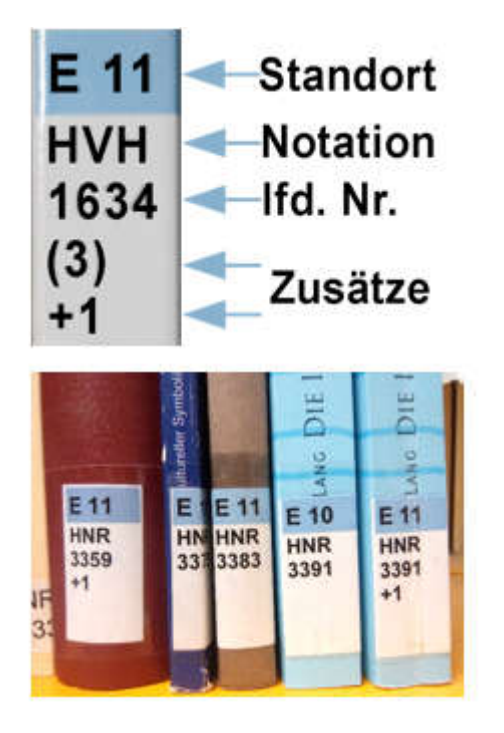

Ganz oben steht die **Standortangabe**: E steht für Essen, D steht für Duisburg. Die zweistellige Zahl, z.B. 11, 20, 31 steht zusammen mit dem E oder D für eine Fachbibliothek (z.B. E 31 – FB MNT, Campus Essen  $\rightarrow$  Bücher müssen zurzeit bestellt werden).

#### Die **Buchstabenkombinationen** (Notation) stehen jeweils für einen Teil

eines Fachgebietes.

Danach folgt eine **fortlaufende Nummer**  und eventuell noch Zusätze.

Achtung: E-Books haben keine Signatur. Sie sind nur über die Suche im Katalog Primo auffindbar.

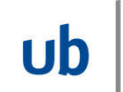

#### **Medien ausleihen**

**UNIVERSITÄT DUISBURG** 

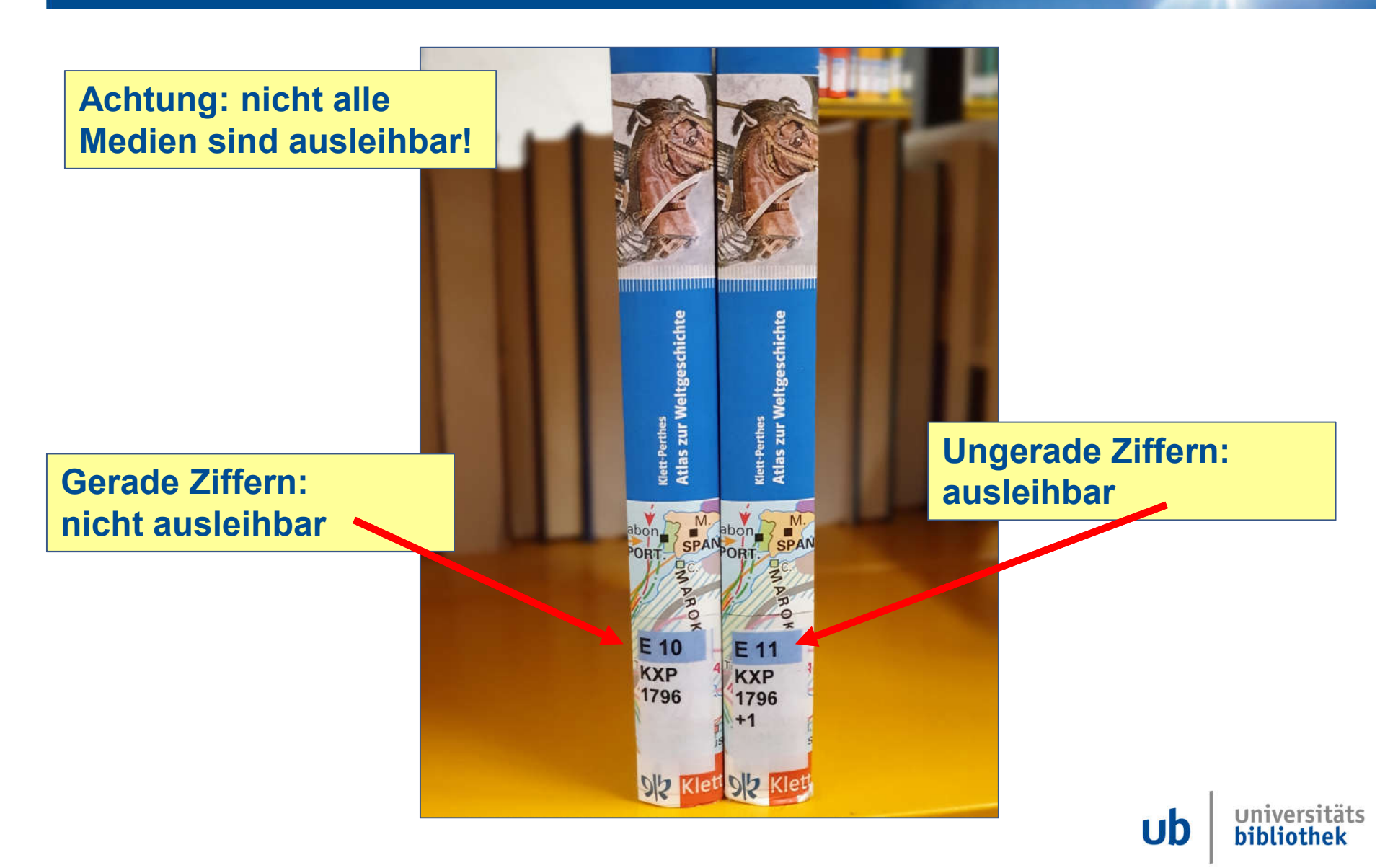

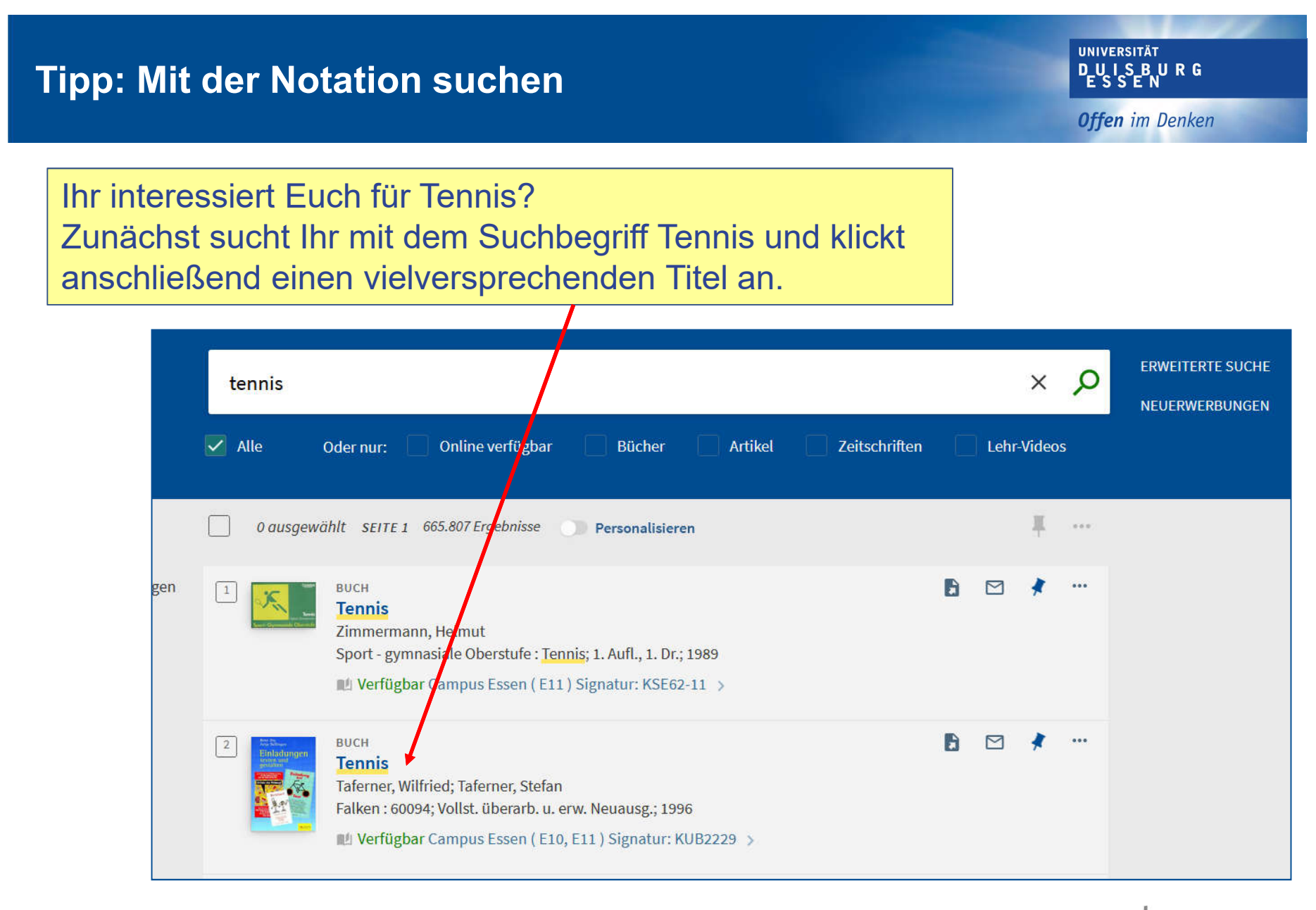

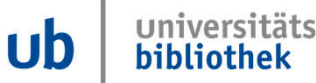

#### **Tipp: Mit der Notation suchen**

**UNIVERSITÄT DUSENRG** 

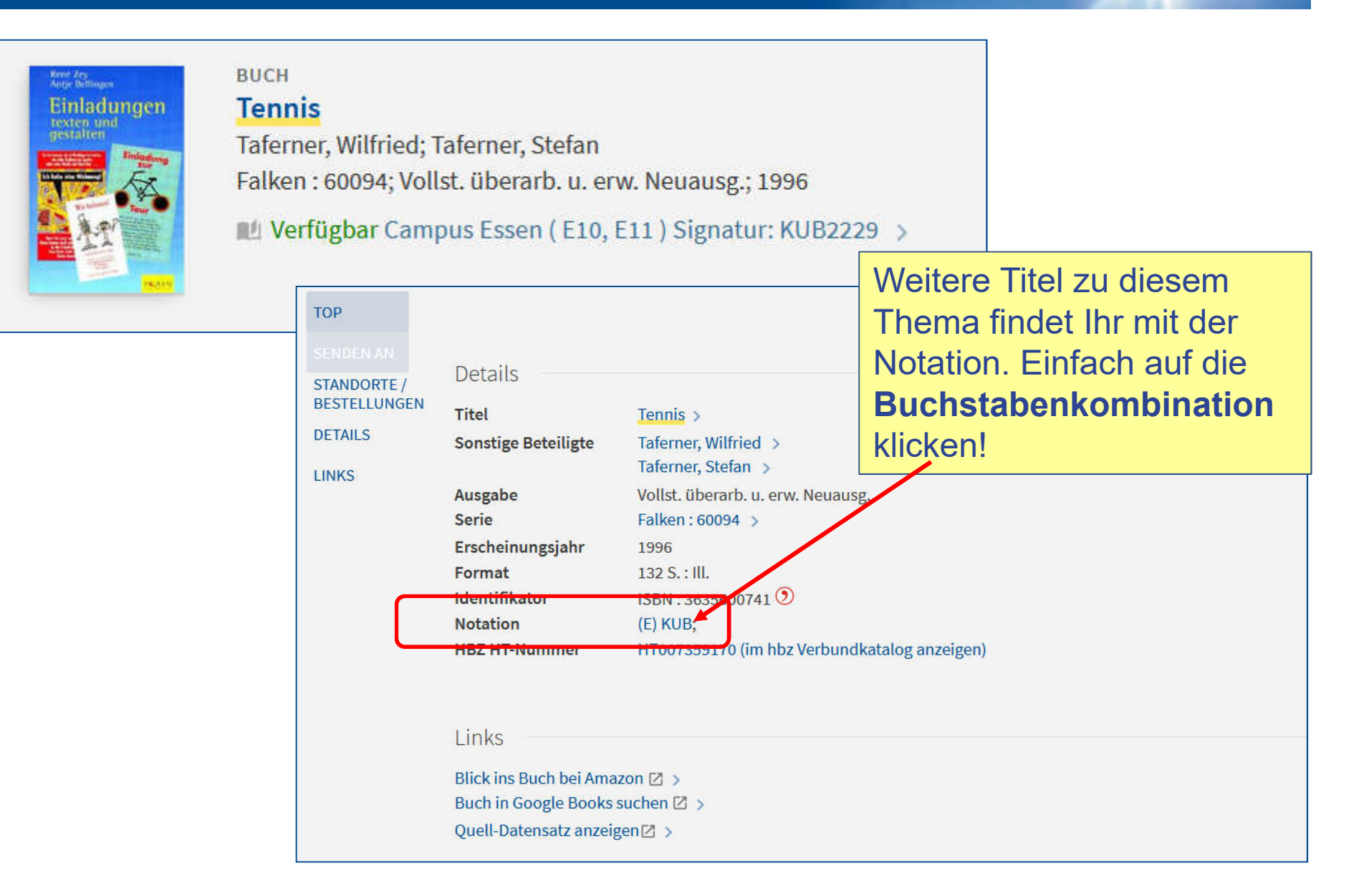

#### **Tipp: Mit der Notation suchen**

UNIVERSITÄT<br>**DUISBURG**<br>ESSEN

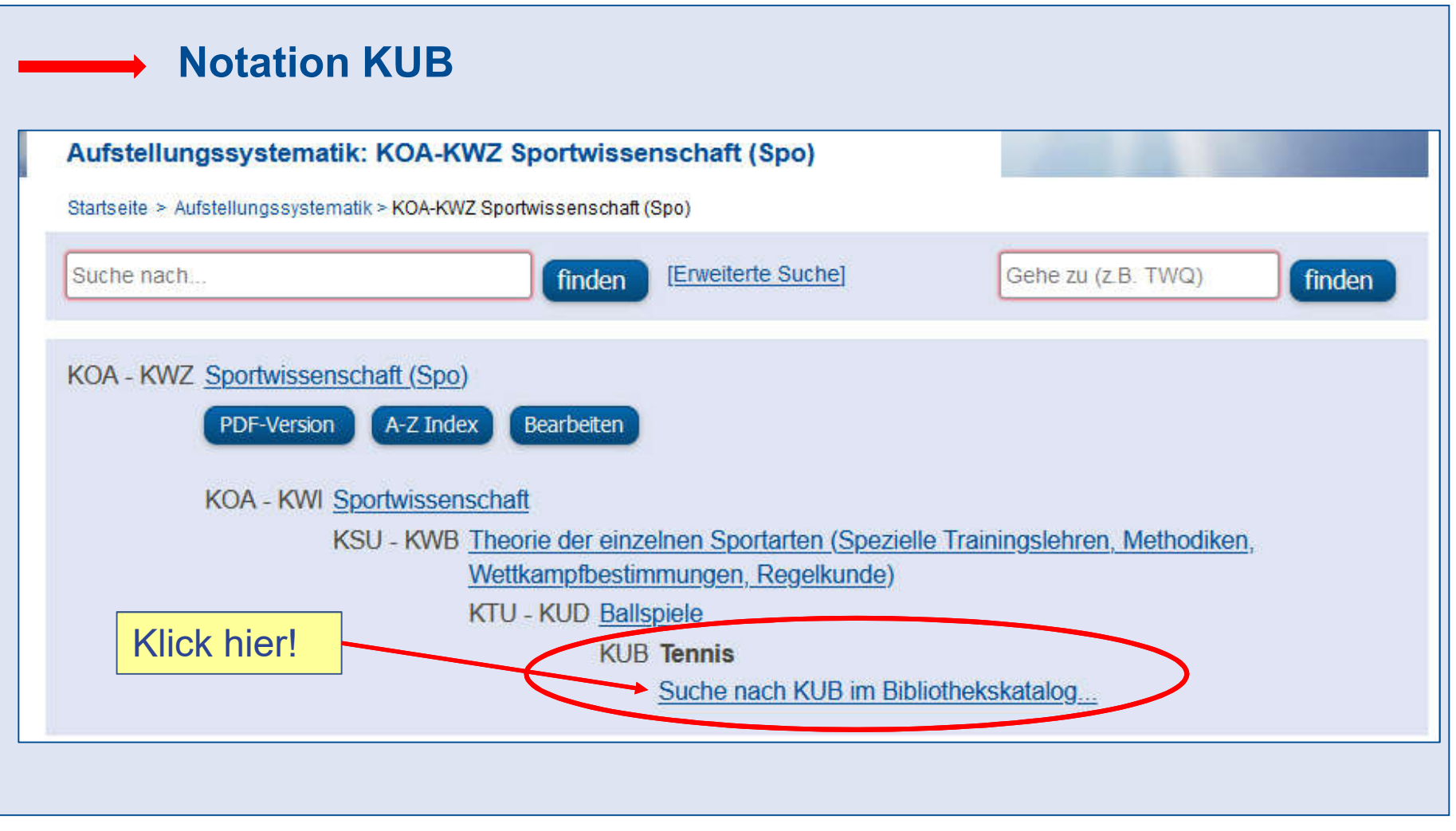

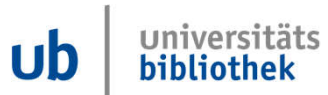

#### **Tipp: Mit der Notation suchen. Literatur gefunden!**

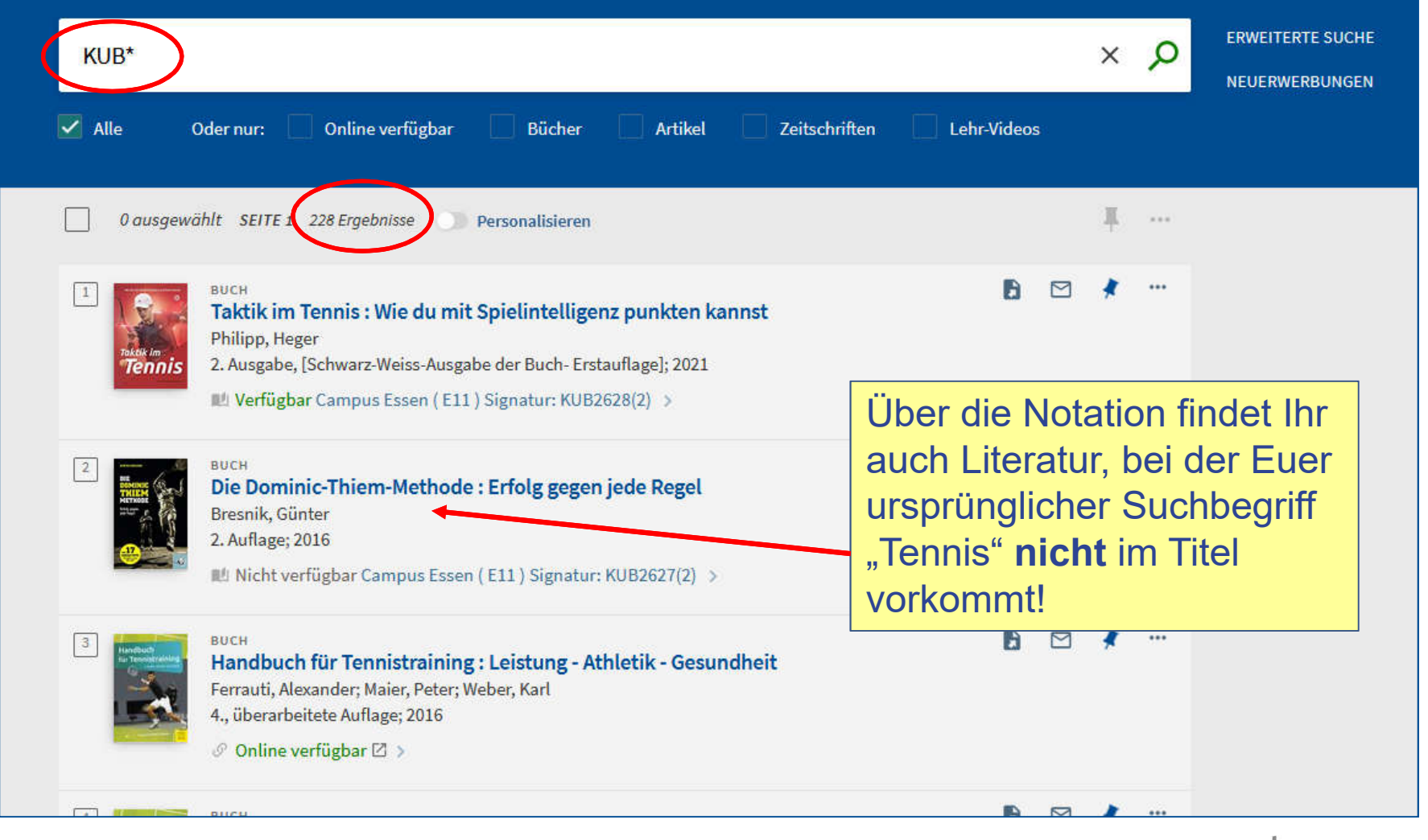

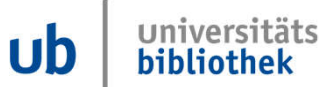

#### **UNIVERSITÄT DUSENRG Literatur online finden - Online verfügbar Offen** im Denken Findet Ihr Literatur, die **Online verfügbar** ist, könnt Ihr die Volltexte zurzeit nur an einigen PC-Arbeitsplätzen in der Fachbibliothek GW/GSW am Campus Essen *und der FB Medizin lesen und* herunterladen. Am Campus D $\mu$ isburg zurzeit nicht möglich. **ERWEITERTE SUCHE** klimawandel stadt Q  $\times$ **NEUERWERBUNGEN** Oder nur: <br>
<u>
v</u> Online verfügbar Alle **Bücher** Artikel **Zeitschriften** Lehr-Videos 0 ausgewählt SEITE 1 8.181 Er jebnisse Personalisieren 莨  $10000$  $\cdots$ **BUCH** Die resiliente Stadt: Landschaftsarchitektur für den Klimawandel Mertens, Elke 2021  $\mathcal O$  Online verfügbar  $\boxtimes$  >  $\triangleright$  $...$  $|2|$ н Pflegt der Stadt Bestes : Betriebsunterhalt als Strategie zum nachhaltigen Erhalt unserer Städte und Gemeinden Serbser, Wolfgang H.; Serbser, Christiane 2019  $\mathcal O$  Online verfügbar  $\boxtimes$  >

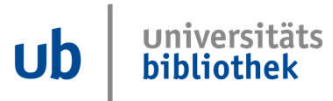

**Offen** im Denken

## **Open Access**

• Aber für jeden von zu Hause kostenlos nutzbar ist Literatur mit dem Symbol des geöffneten Schlosses a.

## **Achtung: Nicht verwirren lassen!**

- **Online verfügbar:** Von Schüler:innen nur in der Bibliothek nutzbar. Leider zurzeit am Campus Duisburg nicht möglich!
- **Open Access:** Für alle von zu Hause aus nutzbar

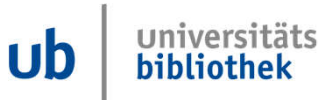

## **Suche in Primo: Filter Open Access**

**UNIVERSITÄT** D\_U\_I\_S\_B\_U\_R\_G

**Offen** im Denken

Auf den folgenden Folien zeigen wir Euch, wie Ihr Open Access Publikationen in unserem Katalog Primo finden könnt:

- Thema: Klimawandel
- Sucheingabe in Primo:

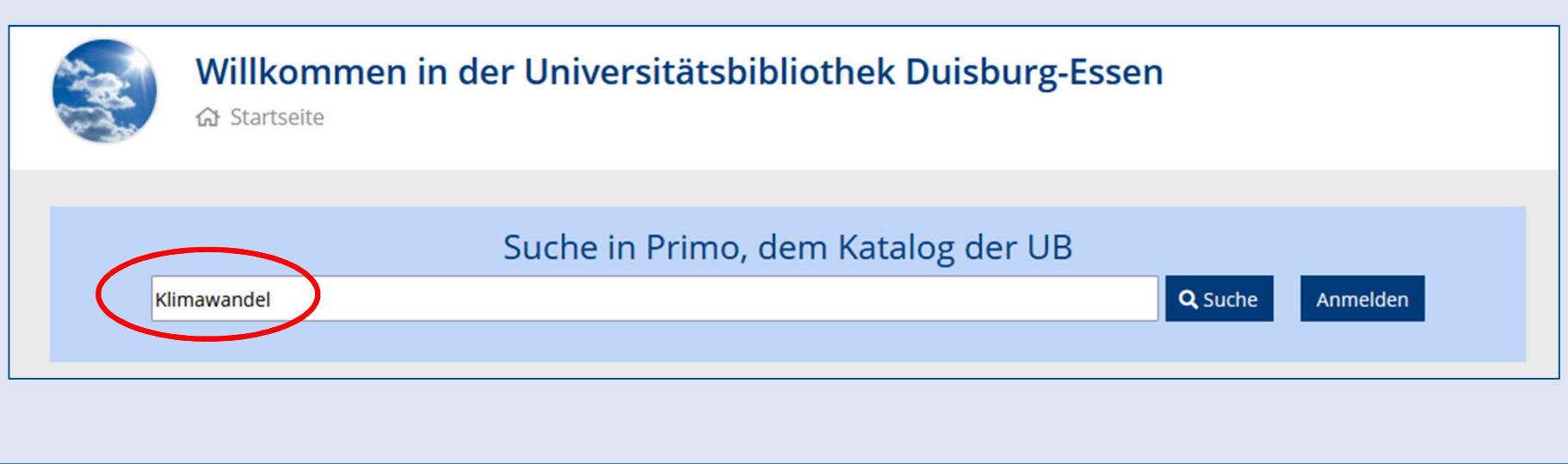

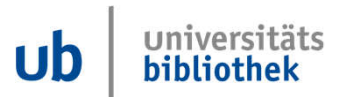

## **Filter setzen Open Access**

**UNIVERSITÄT DUSBURG** 

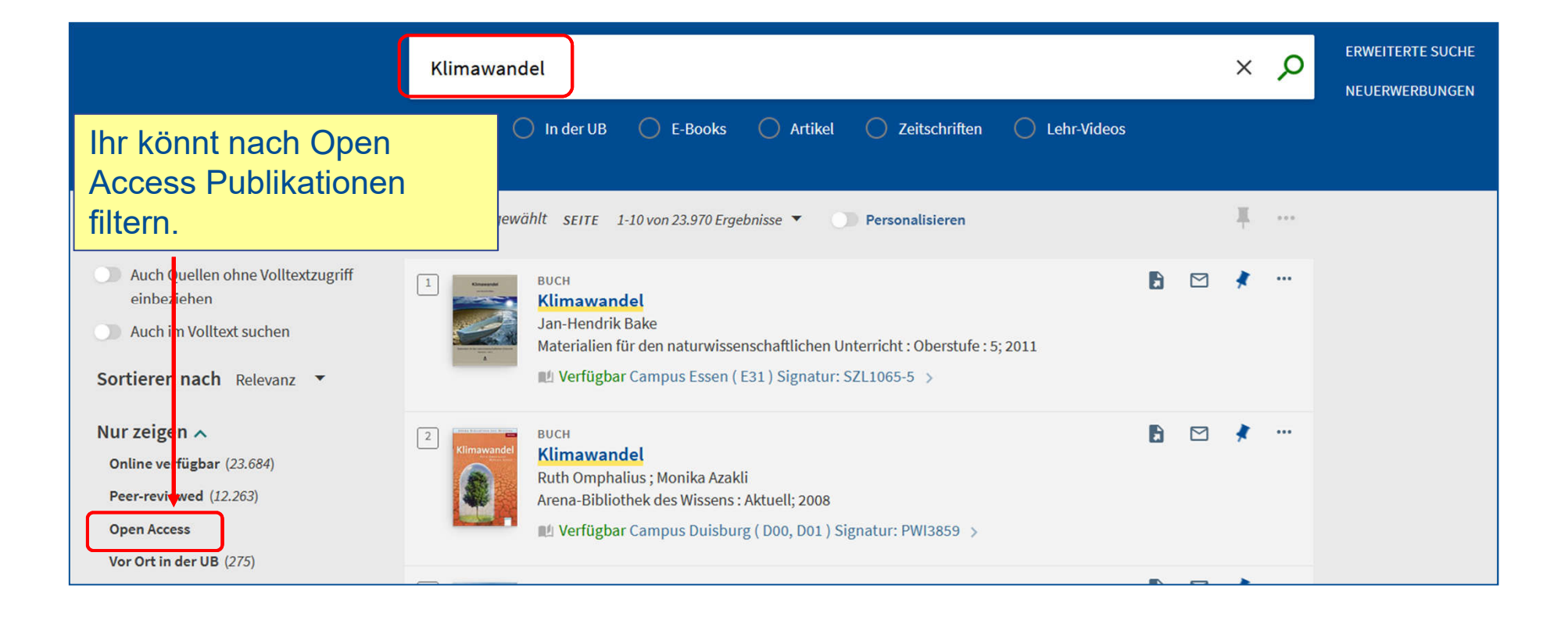

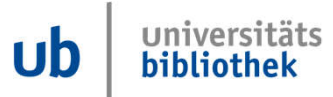

## **Suchergebnis mit Filter Open Access**

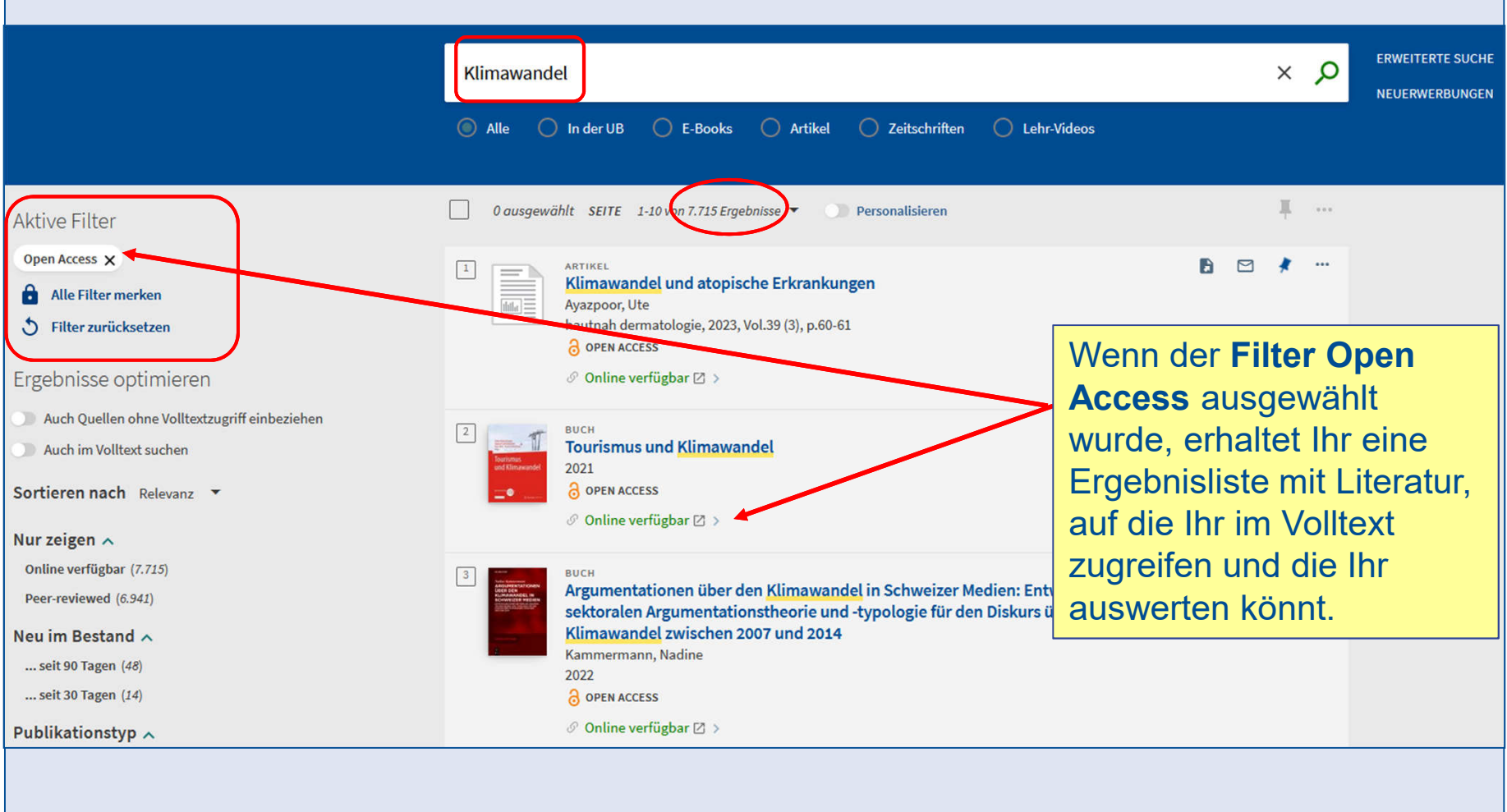

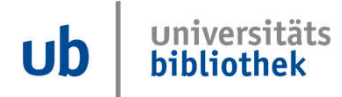

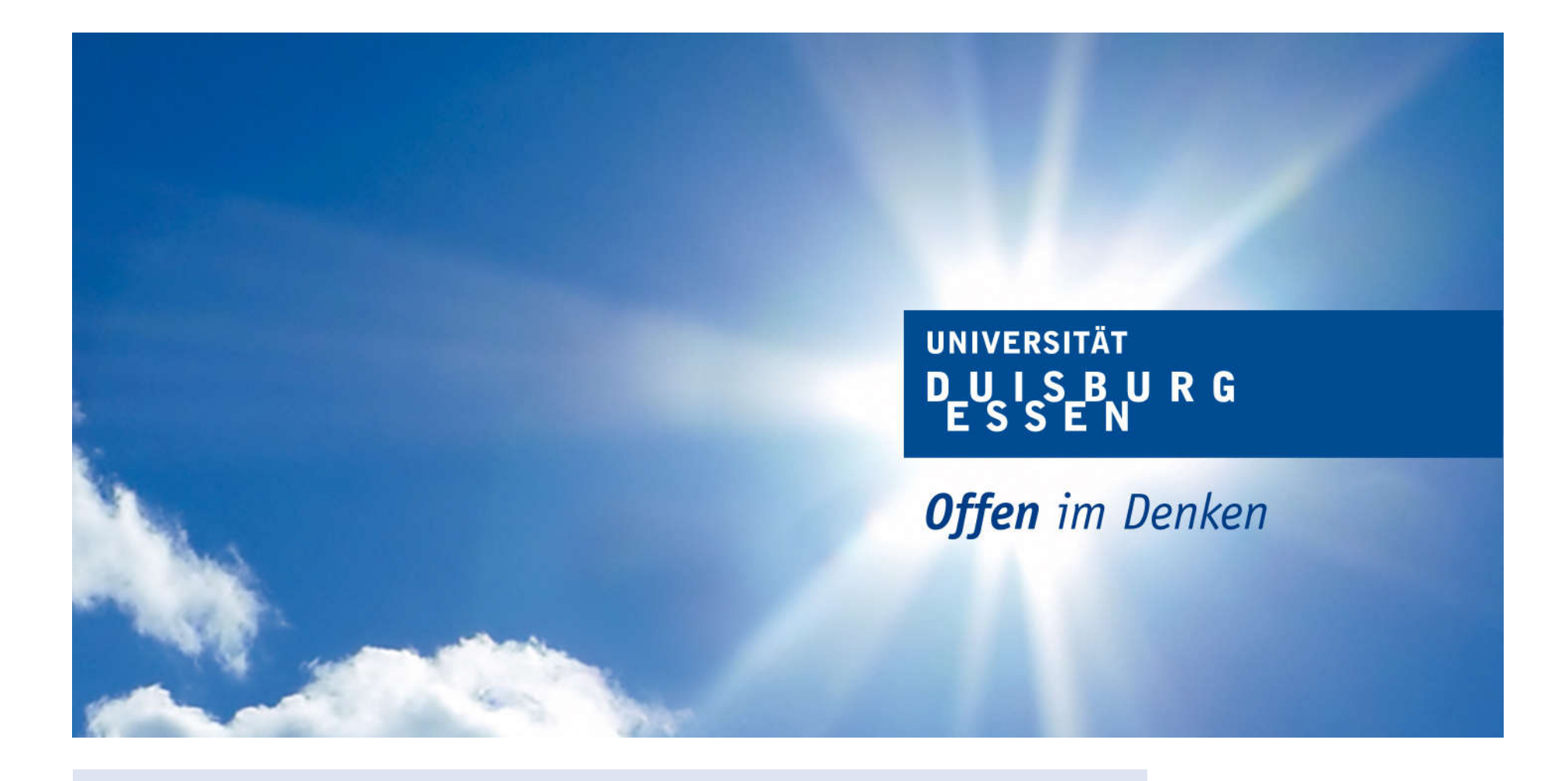

## **Suchstrategien**

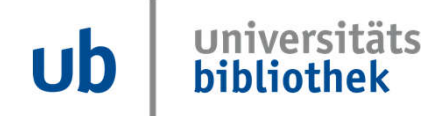

#### **Suchstrategien: Tipp 1: Trunkieren**

**UNIVERSITÄT** D-U I S-B UR G

**Offen** im Denken

#### **truncare, lat.: zerstückeln**

**\* schneidet ein Wort ab, gesucht werden alle Wortendungen**

### **Euer Thema: Frieden**

**fried\* findet: Frieden,**

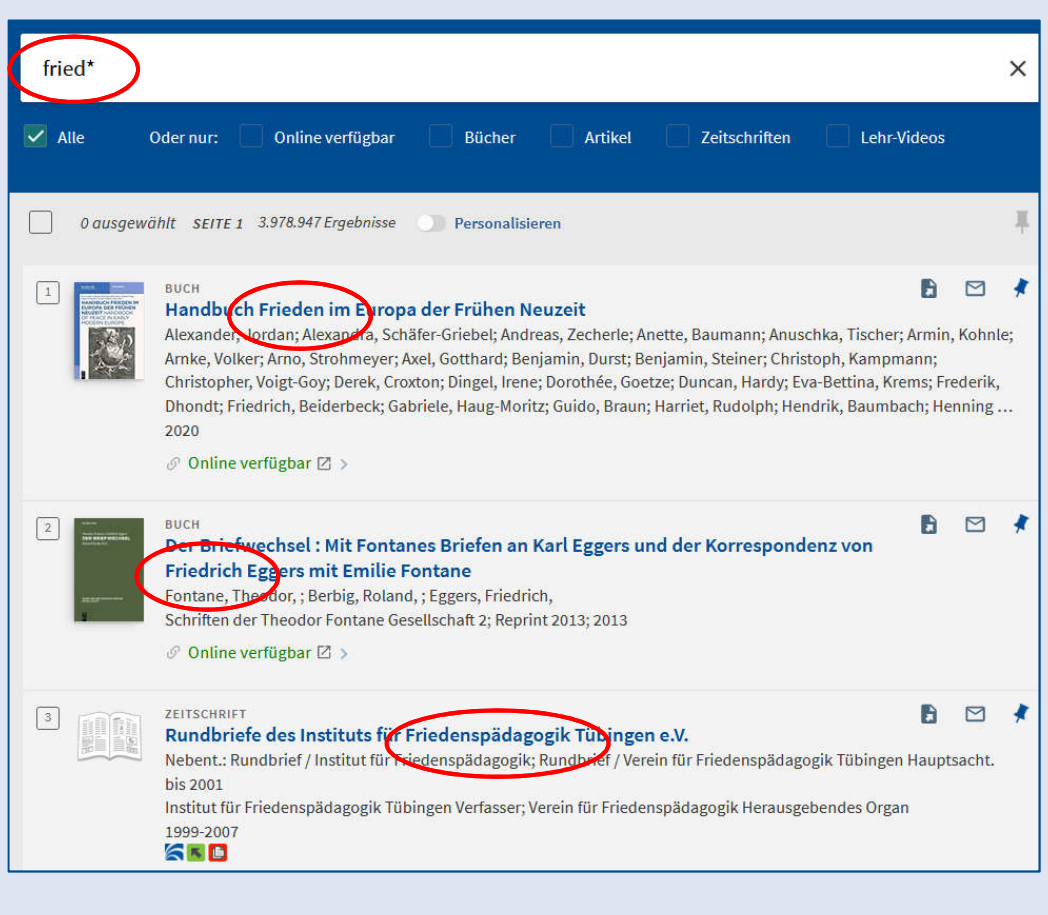

**Friede, friedlich, aber auch: Friedhof, Friedrich**

Ub

bibliothek

## **Suchstrategien: Phrasensuche mit " ... "**

**"america first" "friedrich II" "climate change"**

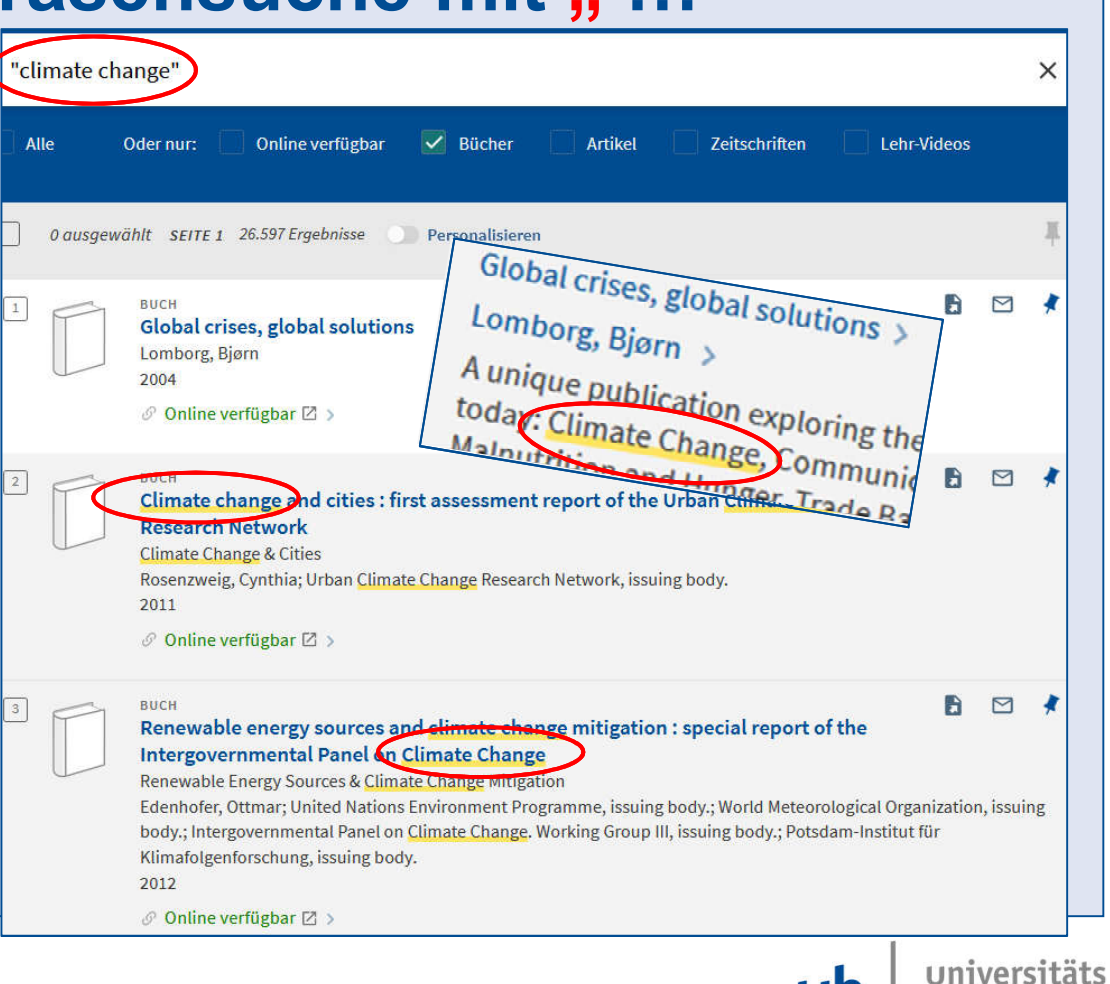

#### **Suchstrategien: Tipp 3: Richtig schreiben**

**UNIVERSITÄT** D-U I S-B UR G

**Offen** im Denken

**Bibliothekskataloge und Datenbanken tun wie Aladins Flaschengeist GENAU das, was ihnen gesagt wird!**

• **Vermeidet Tippfelhler**

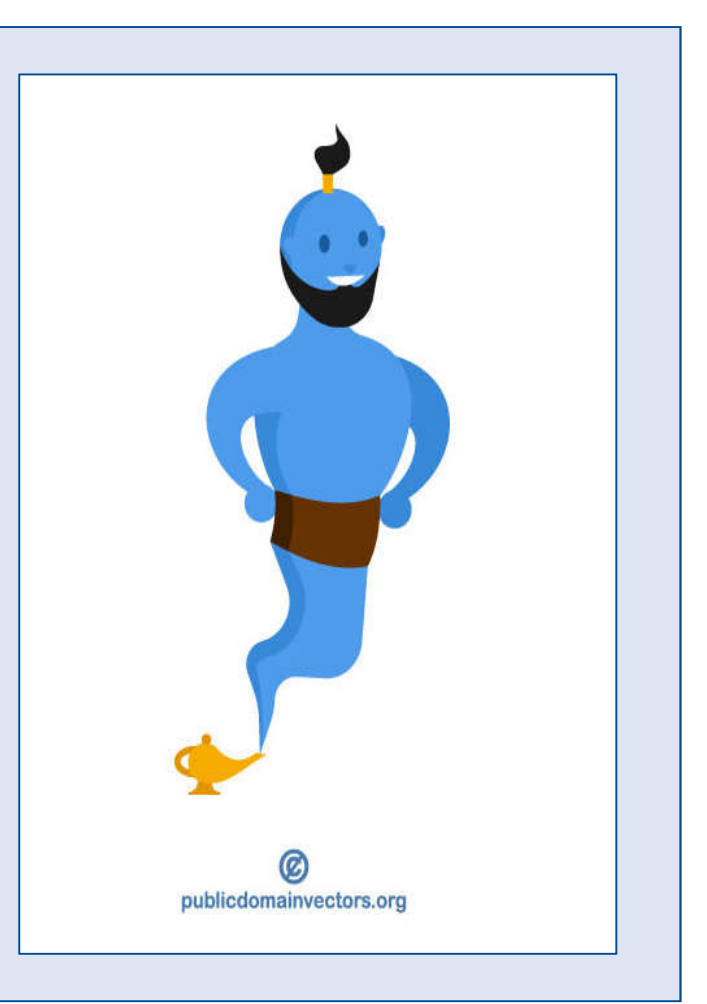

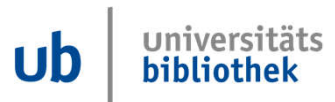

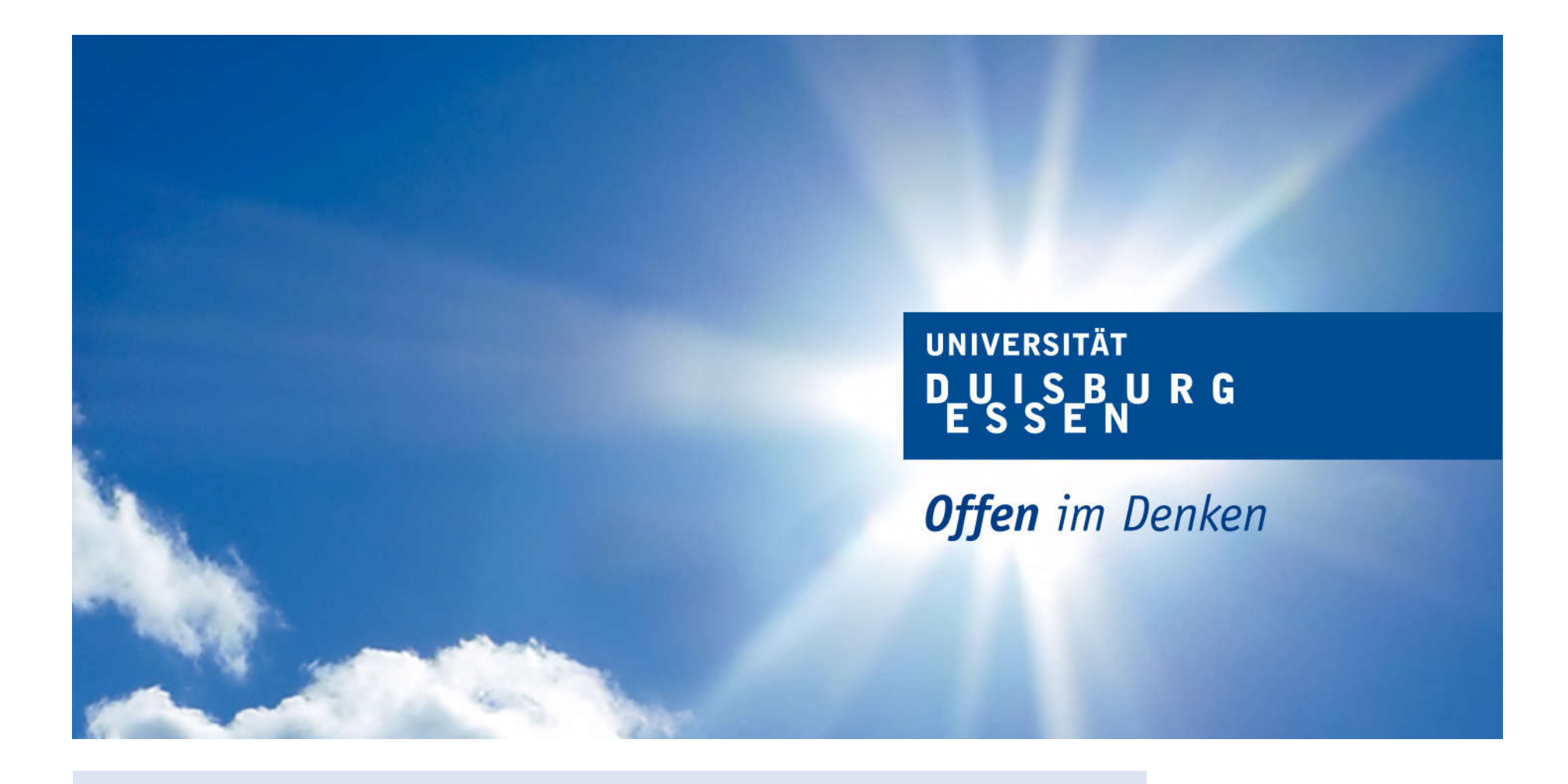

## **Wissenschaftliche Suchmaschine: Google Scholar**

universitäts  $\mathsf{ub}$ bibliothek

#### **Google Scholar**

- **Enthält teilweise Links zu frei im Netz verfügbaren wissenschaftlichen Publikationen**
- **Sucht international**
- **Sucht in Volltexten inklusive Google Books**
- Lässt Phrasensuche zu, " (erweiterte Suche)
- **Die Ergebnisse sind unabhängig von dem verwendeten Browser (Firefox, Chrome, Edge, Safari …)**
- **Wissenschaftliche Suchmaschine, durchsucht das "Deep Web"**

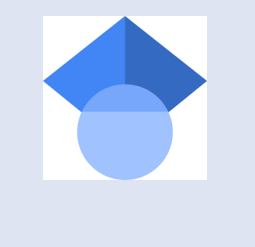

**UNIVERSITÄT** D\_U\_I\_S\_B\_U\_R\_G

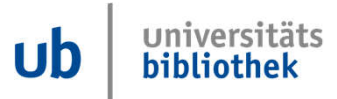

## **Google Scholar durchsucht das Deep Web**

**UNIVERSITÄT DEUSERURG** 

**Offen** im Denken

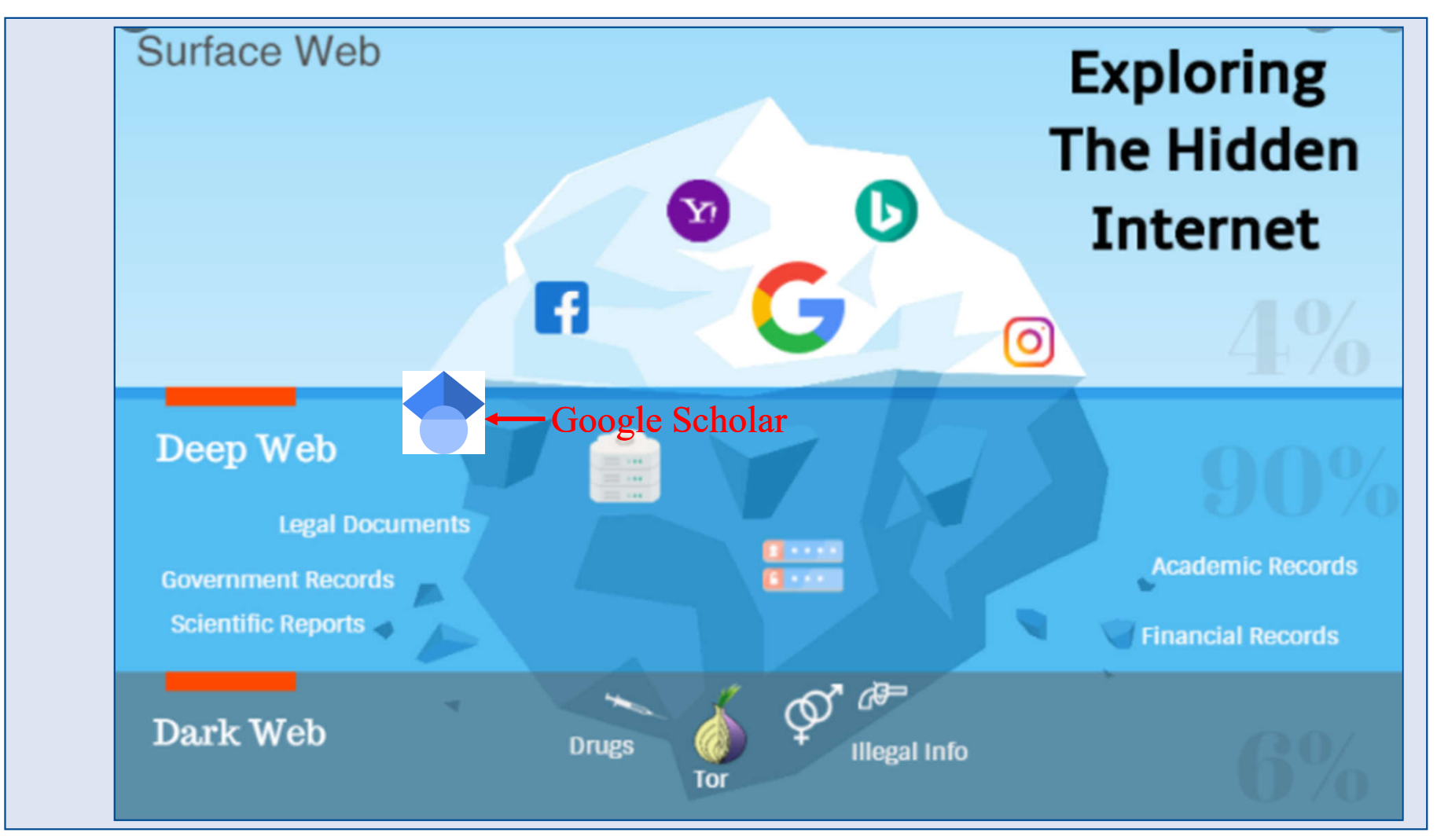

Grafik: Bahri, Ahed: The Dark and Deep Web. https://blog.usejournal.com/ the-dark-and-deep-web-6d629923968b

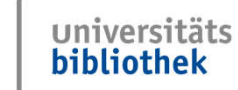

 $\mathbf{u}$ 

**Der Weg zu Google Scholar**

**UNIVERSITÄT** D-U I S-B UR G

**Offen** im Denken

**Der Weg zu Google Scholar:**

**https://scholar.google.de oder Suche in Google mit Suchbegriff "google scholar"**

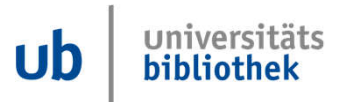

#### **Suche in Google Scholar**

UNIVERSITÄT<br>**DUISBURG**<br>ESSEN

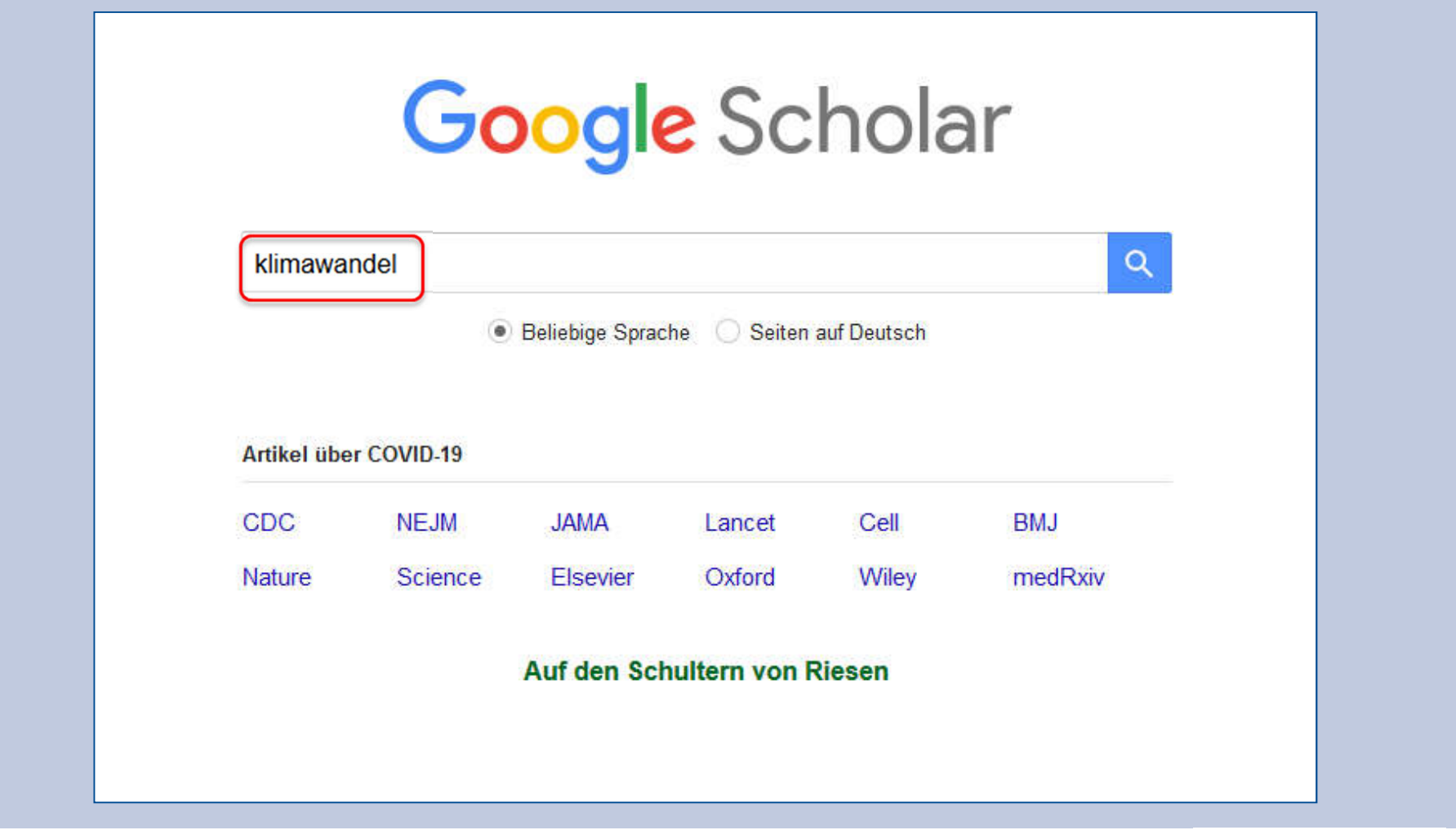

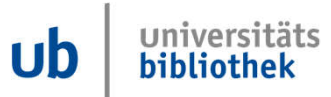

#### **Suchergebnisse zu Klimawandel**

**UNIVERSITÄT DUSENRG** 

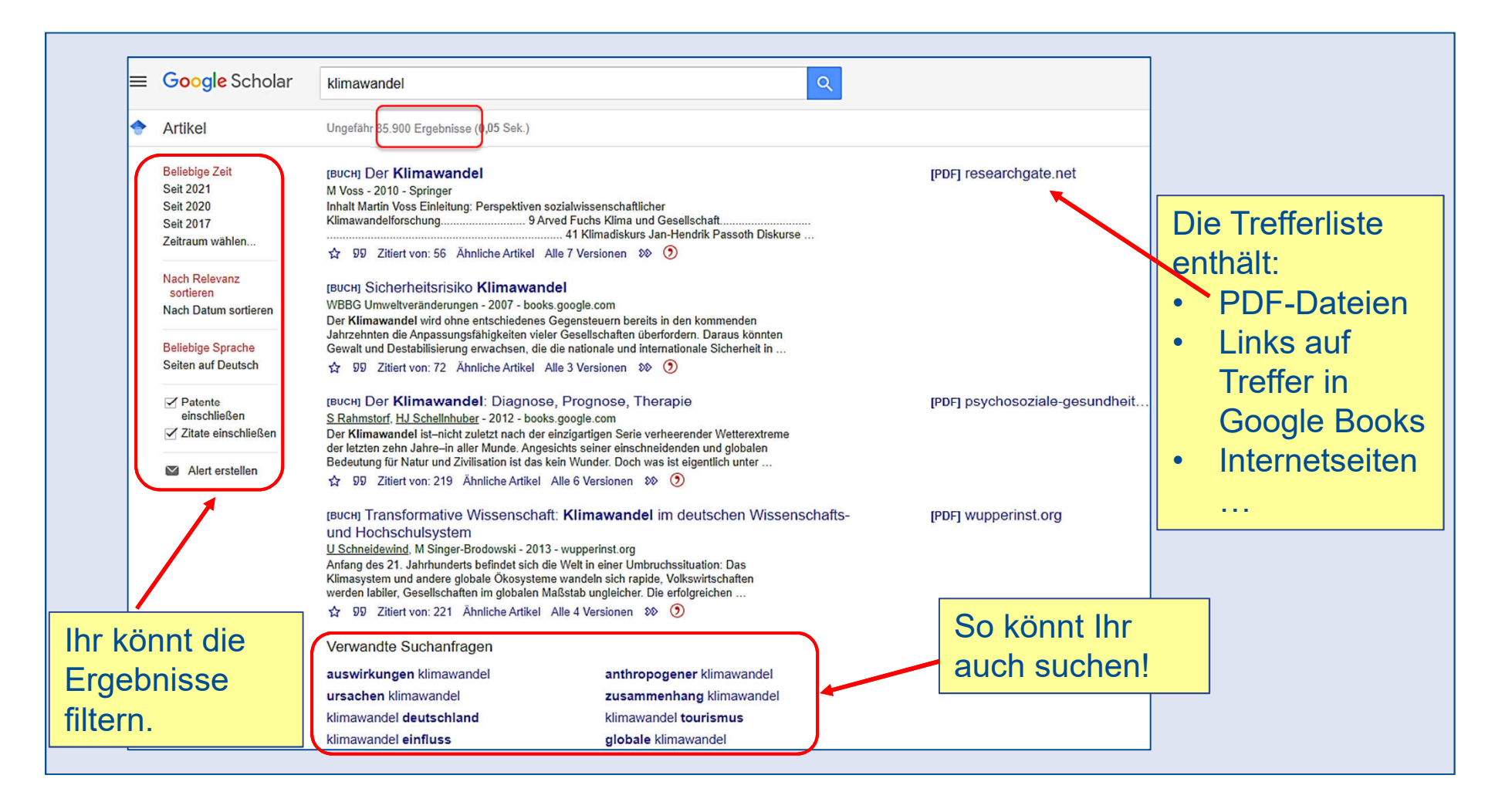

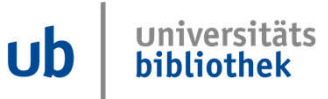

#### **Suchergebnisse zu Klimawandel**

**UNIVERSITÄT DUSBURG** 

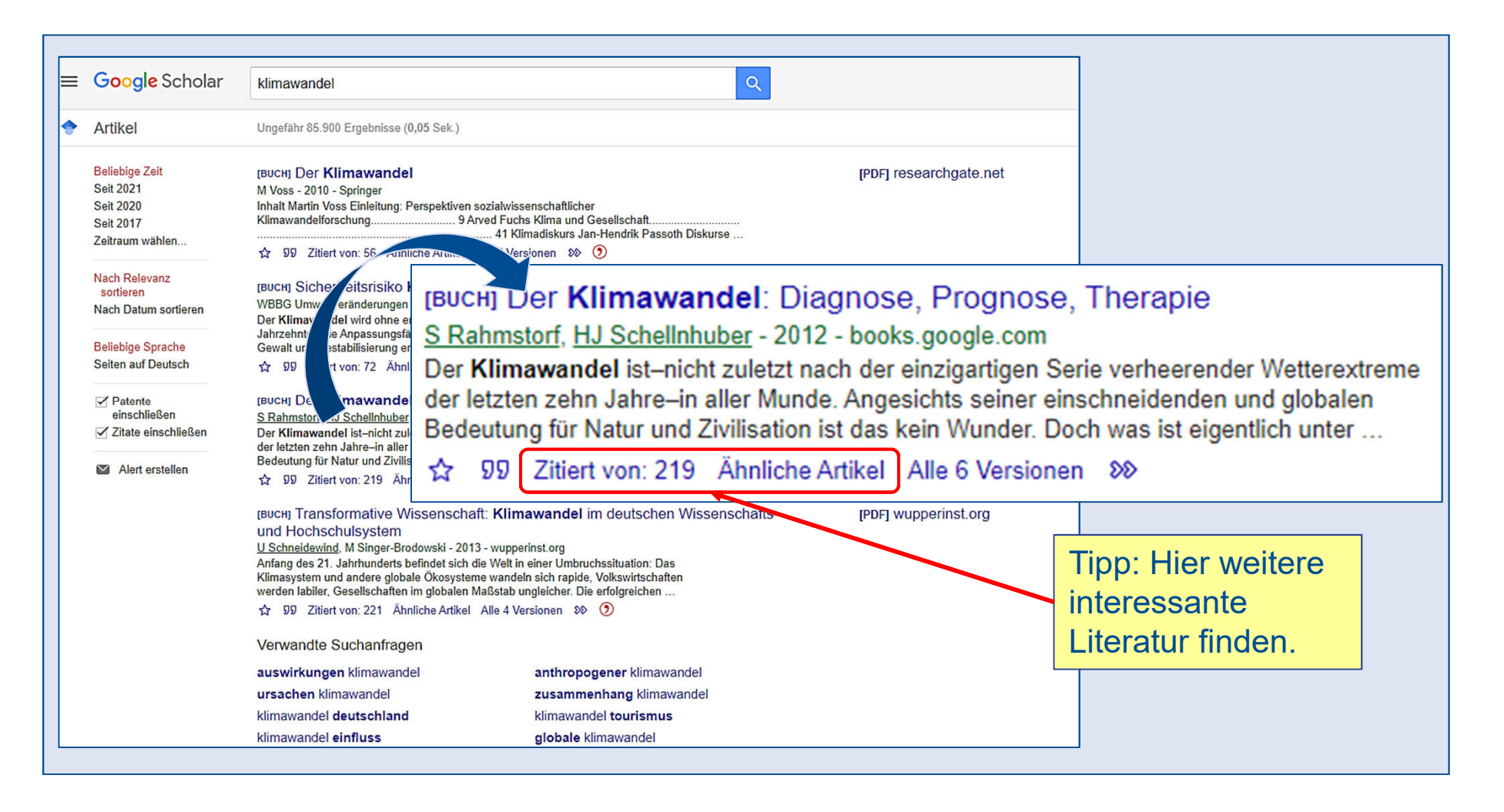

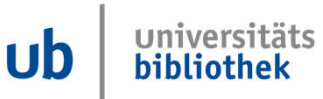

#### **Suchergebnisse verfeinern: Erweiterte Suche**

UNIVERSITÄT<br>**D\_U\_I\_S\_B\_U\_R\_G**<br>E\_S\_S\_E\_N

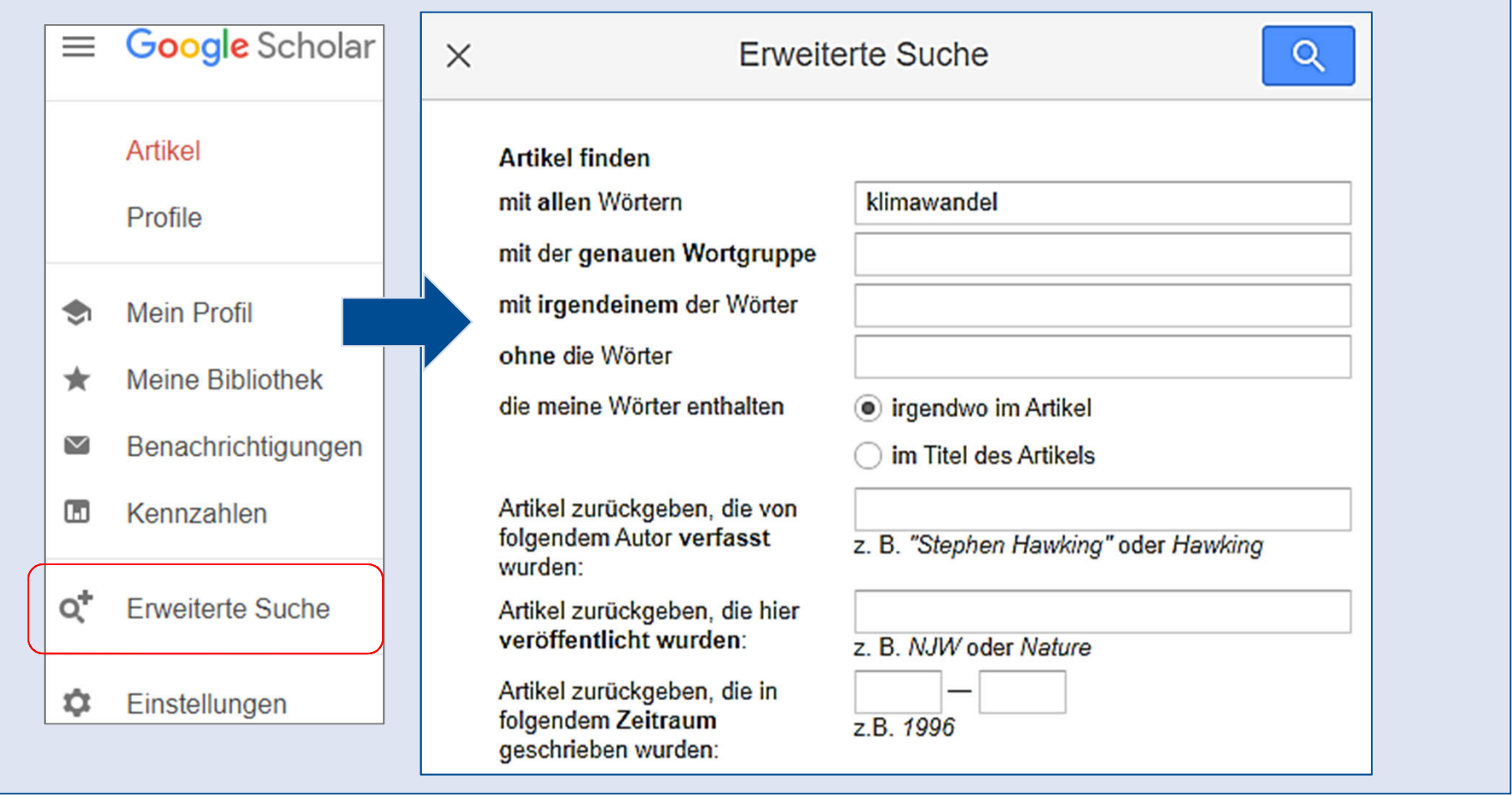

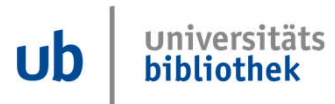

#### **Zusammenfassung**

**Offen** im Denken

## **Tipps zur Recherche**

- **Suchbegriffe finden**
- **Suche dokumentieren**
- **Schneeballsystem**
- **Suchstrategien, z.B. Trunkieren \***

Primo > Open Access<br>Google Scholar  $\blacksquare$ П

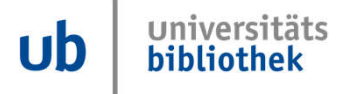

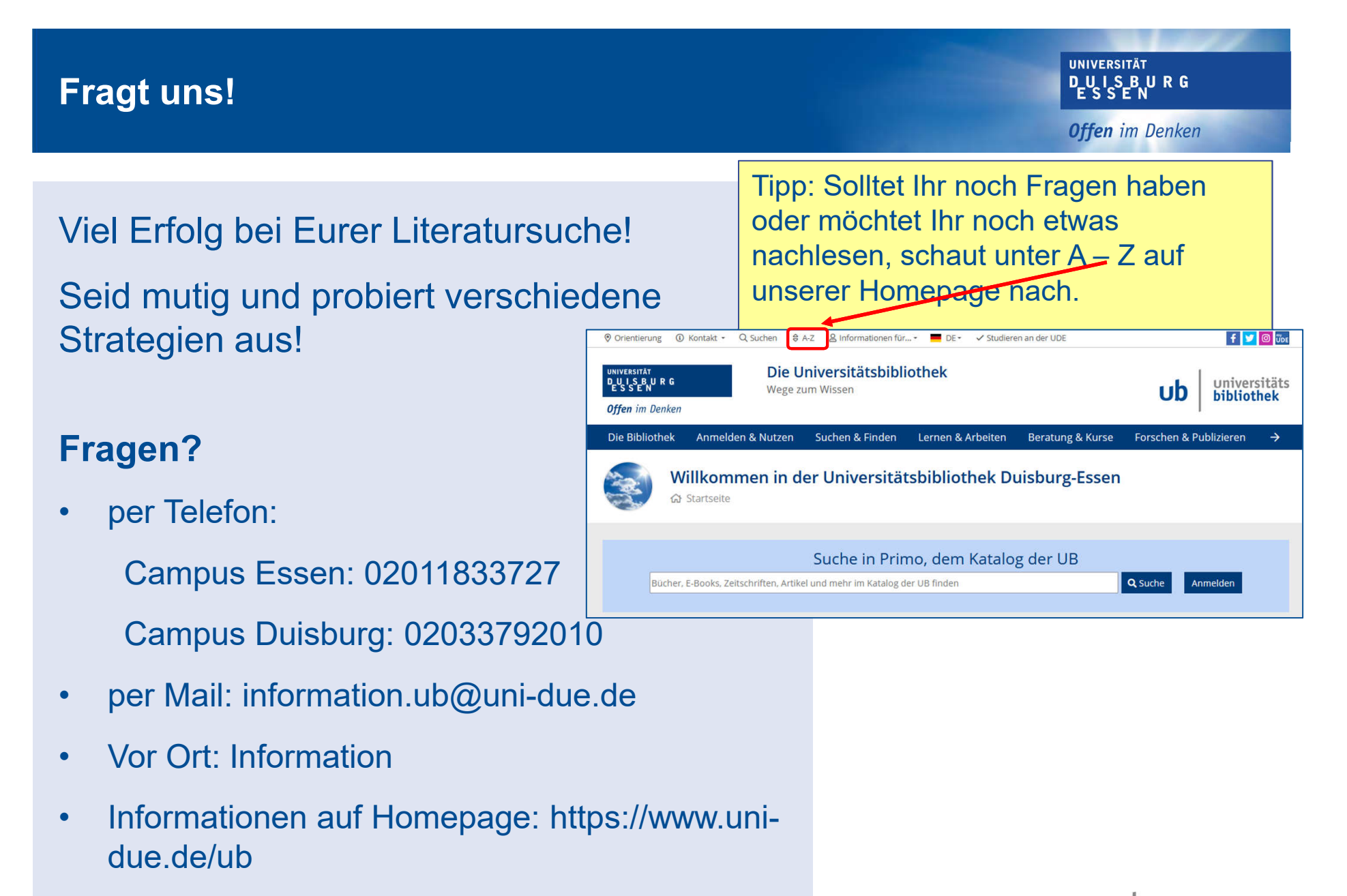

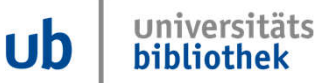